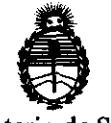

Ministerio de Salud Secretaría de Políticas, Regulación e Institutos A.N.M.A.T.

# DISPOSICIÓN Nº 1526

BUENOS AIRES, 15 MAR 2012

VISTO el Expediente N° 1-47-21249/11-6 del Registro de esta Administración Nacional de Medicamentos, Alimentos y Tecnología Médica (ANMAT), y

CONSIDERANDO:

Que por las presentes actuaciones Siemens S.A. solicita se autorice la inscripción en el Registro Productores y Productos de Tecnología Médica (RPPTM) de esta Administración Nacional, de un nuevo producto médico.

Que las actividades de elaboración y comercialización de productos médicos se encuentran contempladas por la Ley 16463, el Decreto 9763/64, y MERCOSUR/GMC/RES. N° 40/00, incorporada al ordenamiento jurídico nacional por Disposición ANMAT N° 2318/02 (TO 2004), y normas complementarias.

Que consta la evaluación técnica producida por el Departamento de Registro.

Que consta la evaluación técnica producida por la Dirección de Tecnología Médica, en la que informa que el producto estudiado reúne los requisitos técnicos que contempla la norma legal vigente, y que 105 establecimientos declarados demuestran aptitud para la elaboración y el control de calidad del producto cuya inscripción en el Registro se solicita.

Que los datos identificatorios característicos a ser transcriptos en los proyectos de la Disposición Autorizante y del Certificado correspondiente, han sido convalidados por las áreas técnicas precedentemente citadas.

Que se ha dado cumplimiento a los requisitos legales y formales que contempla la normativa vigente en la materia.

Que corresponde autorizar la inscripción en el RPPTM del producto médico objeto de la solicitud. Que corresponde<br>médico objeto de la solicitud.

 $\sqrt{2}$ 

"20l2-Año de Homenaje al doctor D. Manuel Belgrano"

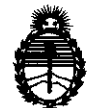

DISPOSICIÓN Nº 1526

Ministerio de Salud Secretaría de Politicas, Regulación e Institutos A.N.M.A.T.

Que se actúa en virtud de las facultades conferidas por los Artículos 8°, inciso 11) y 10°, inciso i) del Decreto 1490/92 y por el Decreto 425/10.

Por ello;

## EL INTERVENTOR DE LA ADMINISTRACiÓN NACIONAL DE MEDICAMENTOS, ALIMENTOS Y TECNOLOGÍA MÉDICA DISPONE:

ARTICULO 1º- Autorízase la inscripción en el Registro Nacional de Productores y Productos de Tecnologia Médica (RPPTM) de la Administración Nacional de Medicamentos, Alimentos y Tecnología Médica del producto médico de marca Siemens, nombre descriptivo Sistemas de Resonancia Magnética 3 Tesla para cuerpo entero y nombre técnico Sistemas de Exploración, de imagen por resonancia magnética, de acuerdo a lo solicitado, por Siemens SA , con los Datos Identificatorios Característicos que figuran como Anexo I de la presente Disposición y que forma parte integrante de la misma.

ARTICULO 2° - Autorízanse los textos de los proyectos de rótulo/s y de instrucciones de uso que obran a fojas 40 y 41 a 91 respectivamente, figurando como Anexo II de la presente Disposición y que forma parte integrante de la misma.

ARTICULO 3° - Extiéndase, sobre la base de lo dispuesto en los Articulas precedentes, el Certificado de Inscripción en el RPPTM, figurando como Anexo 111 de la presente Disposición y que forma parte integrante de la misma

ARTICULO 4° - En los rótulos e instrucciones de uso autorizados deberá figurar la leyenda: Autorizado por la ANMAT, PM-1074-103, con exclusión de toda otra leyenda no contemplada en la normativa vigente.

ARTICULO 5º- La vigencia del Certificado mencionado en el Artículo 3º será por cinco (5) años, a partir de la fecha impresa en el mismo.

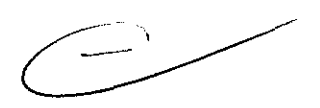

( ဂု

"2012-Año de Homenaje al doctor D. Manuel Belgrano"

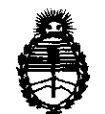

Ministerio de Salud Secretaría de Políticas. Regulación e Institutos A.N.M.A.T.

DISPOSICION N.  $1526$ 

ARTICULO 6º - Regístrese. Inscríbase en el Registro Nacional de Productores y Productos de Tecnología Médica al nuevo producto. Por Mesa de Entradas notifíquese al interesado, haciéndole entrega de copia autenticada de la presente Disposición, conjuntamente con sus Anexos I, II y III. Gírese al Departamento de Registro a los fines de confeccionar el legajo correspondiente. Cumplido, archívese.

Expediente Nº 1-47-21249/11-6 **DISPOSICIÓN Nº** 1526

Dr. OTTO A. ORSINGHER **SUB-INTERVENTOR**  $A.N.M.A.T.$ 

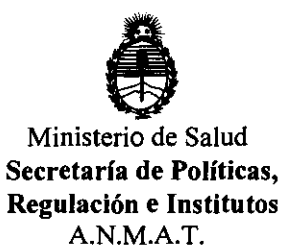

## ANEXO I

DATOS IDENTIFICATORIOS CARACTERÍSTICOS del PRODUCTO MÉDICO inscripto en el RPPTM mediante DISPOSICIÓN ANMAT N° ...1. ...  $\ldots$  ...  $\ldots$  ...

Nombre descriptivo: Sistemas de Resonancia Magnética 3 Tesla para cuerpo entero

Código de identificación y nombre técnico UMDNS: 16-260 Sistemas de Exploración, de imagen por resonancia magnética.

Marca del producto médico: Siemens

Clase de Riesgo: Clase 11

Indicación/es autorizada/s: adquisición de imágenes por resonancia magnética del cuerpo entero, incluyendo técnicas de espectroscopia.

Modelo/s:

Magnetom Skyra, Magnetom Verio, Magnetom Trio, Magnetom Trio A Tim System. Condición de expendio: venta exclusiva a profesionales o instituciones sanitarias. Nombre del fabricante: Siemens AG

Lugar/es de elaboración: Wittelsbacherplatz 2-DE-80333, Muenchen, Alemania.

Expediente N° 1-47-21249/11-6 DISPOSICIÓN N°  $1526$ 

Dr. OTTO A. ORSINGHER SUB-INTERVENTOR  $\mathbf{A}, \mathbf{N}, \mathbf{M}, \mathbf{M}, \mathbf{T}$ 

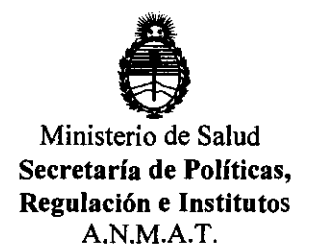

## **ANEXO II**

TEXTO DEL/LOS RÓTULO/S e INSTRUCCIONES DE USO AUTORIZADO/S del PRODUCTO MÉDICO inscripto en el RPPTM mediante DISPOSICIÓN ANMAT  $N^{\circ}$  1 5 2 6

Dr. OTTO A. DESINGHER **SUB-INTERVENTON**  $\mathbb{A}, \mathbb{N}, \mathbb{M}, \mathbb{A}, \mathbb{T}$ 

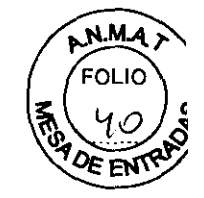

J 5 2 6

## Rótulo de MAGNETOM Skyra, MAGNETOM Verio, MAGNETOM Trio y MAGNETOM Trio A Tim System

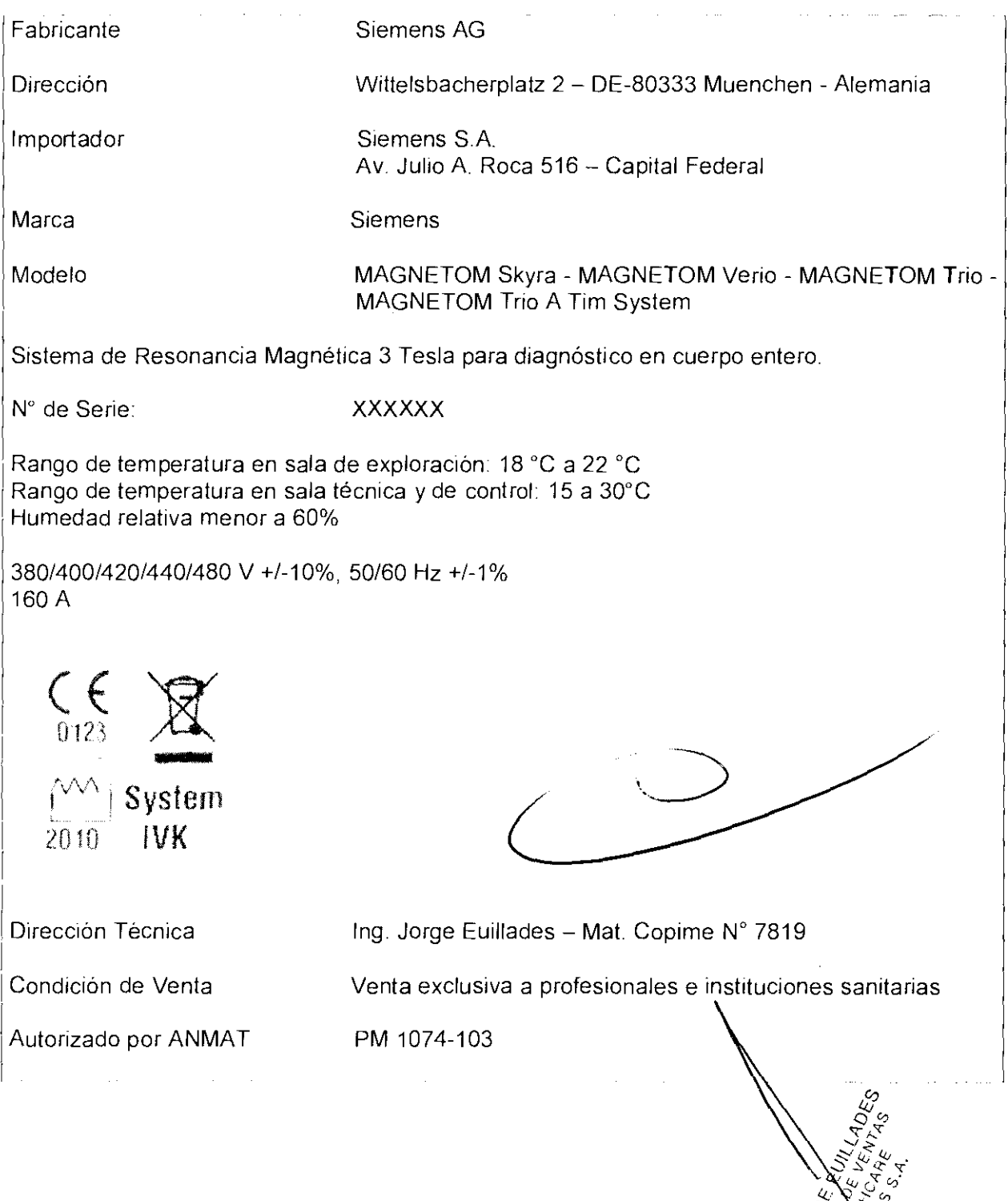

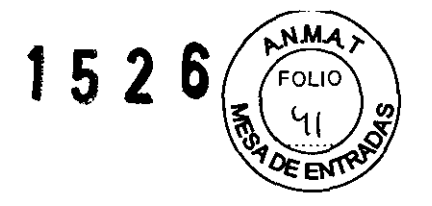

## Anexo **111.8** de la Disposición *2318/02*

## 3. Instrucciones de Uso.

3.1 Las indicaciones contempladas en el ítem 2 de éste reglamento (Rótulo), salvo las que figuran en los ítem 2.4 *y* 2.5

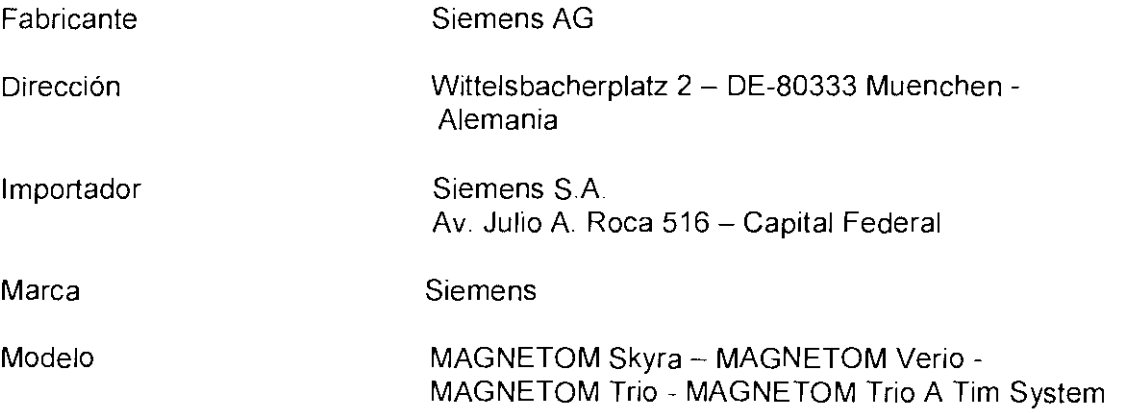

Sistema de Resonancia Magnética 3 Tesla para diagnóstico en cuerpo entero.

N° de Serie: XXXXXX

Rango de temperatura en sala de exploración: 18 °C a 22 °C Rango de temperatura en sala técnica y de control: 15 a 30°C Humedad relativa menor a 60%

380/400/420/440/480 V +/-10%, 50/60 Hz +/-1 % 160 A

Vida útil N/A

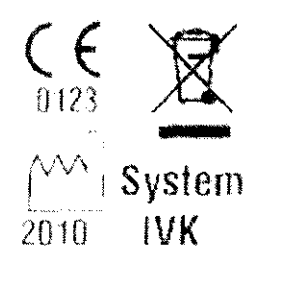

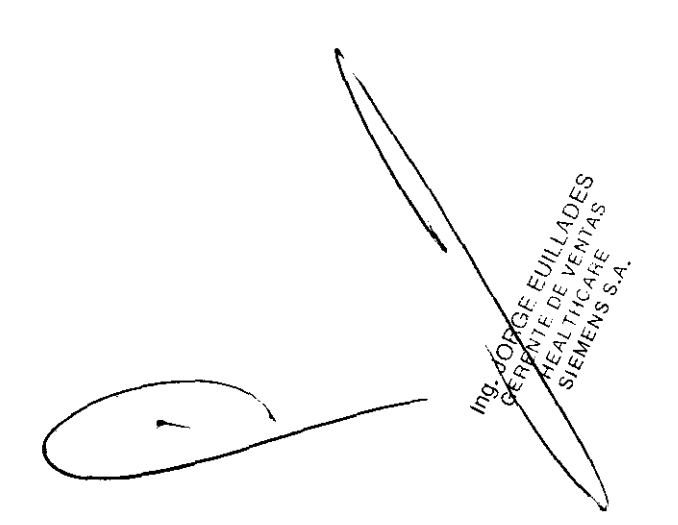

Manual de instrucciones **and intervals and intervals and intervals and intervals Página 1 de 51** 

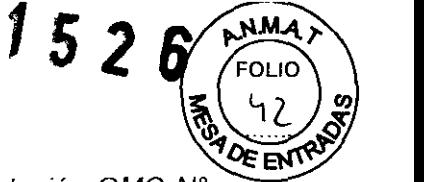

3.2. Las prestaciones contempladas en el ítem 3 del Anexo de la Resolución GMC N° 72/98 que dispone sobre los Requisitos Esenciales de Seguridad y Eficacia de los Productos Médicos y los posibles efectos secundarios no deseados

#### Directiva sobre equipos a presión

El imán superconductor está clasificado como equipo a presión. Tienen que cumplirse las directrices nacionales para instalar y manejar equipos a presión.

En Europa, la Pressure Equipment Directive (97/23/EG; directiva sobre equipos a presión) regula la venta de dispositivos a presión.

En Alemania, se aplican tanto la Directiva sobre equipos a presión como los Reglamentos de seguridad laboral oportunos (BetrSlchV) para la puesta en servicio y el manejo de estos equipos

#### Campos electromagnéticos

La línea de 0,5 mT de la sala de examen marca el área de acceso restringido del campo RF. Deben establecerse reglas adecuadas para controlar el acceso a este área. Por lo tanto, tenga en cuenta los riesgos potenciales provocados por la atracción de objetos magnetizables o por la torsión de dichos materiales Considere también que las personas que entren accidentalmente en el área pueden verse afectadas por un posible fallo de los implantes médicos (como marcapasos).1

Más allá del área de acceso restringido del campo RF, las interferencias electromagnéticas cumplen los requisitos establecidos en lEC 60601-1-2

Los límites de exposición del personal de RM a campos magnéticos estáticos y variables en el tiempo puede estar regulada por las leyes locales. Las empleadas de RM embarazadas deben tomar precauciones especiales, aunque no existe evidencia epidemiológica de efectos negativos para la salud (puede que haya leyes locales aplicables). Puede que los límites no se apliquen a las empleadas de RM embarazadas. Además, en algunos paises puede ser necesario aplicar al feto el límite "de la población general".

## Ruido producido

Quizá las leyes locales regulen la exposición de los empleados de RM al ruido. Por la seguridad del médico y de los empleados de RM, el operador debe asegurarse de que el nivel acústico en la consola de mando está limitado según la normativa local

En equipos RM que producen ruido por encima de 99 dB(A), la presión acústica se mide según lEC 60601-2-332002, 26e) (peor caso acústico) y 26g), usando un indicador especial de nivel de ruido.

#### Láser

El localizador láser incluye dos láseres de la Clase 2M según lEC 60825-120071 (Clase 11 según US CDRH).

#### Control por vídeo

Puede que las leyes locales regulen el etiquetado. El operador es responsable de cumplir estas leyes SI se instala un sistema de video.

#### Dispositivos compatibles con RM

El propietario del sistema es responsable del control fisiológic $\phi \chi$  de los dispositivos sensores.

Para probar de forma general el funcionamiento adecuado del equipo perfiterico, se dispone de un protocolo de compatibilidad. Los fabricantes de equipps  $\partial \widetilde{\Theta}$ oftet deben

**Manual de instrucciones** 

 $\sim$ 

 $\sim$   $\sim$   $\sim$ ~~'<t, ." '" <sup>~</sup>

*..... t::::-* **0"** 

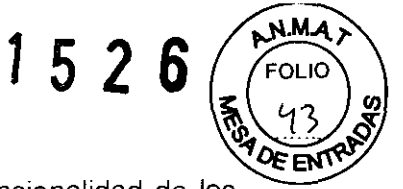

usar este protocolo de compatibilidad de Siemens para probar la funcionalidad de los equipos.

#### Precauciones *y* advertencias

Condiciones ambientales

Acceso a la sala de examen - Se debe asegurar siempre el libre acceso y salida de la sala de exploración

<>Compruebe regularmente si la puerta de la sala de exploración funciona correctamente.

 $\diamond$  Asegúrese de que la puerta de la sala de exploración abra y cierre correctamente. Regular la temperatura de la sala

La capacidad del paciente para disipar el exceso de calor se ve afectada paulatinamente al aumentar la temperatura ambiente y la humedad relativa.

 $\diamond$  Asegúrese de que la temperatura de la sala no supere los 22 °C y de que la humedad relativa no exceda el 60 %.

#### Ruido producido

Las fuerzas mecánicas provocan ruidos (zumbidos, golpes) durante el examen RM.

O Debido al aumento de la tensión, el nivel de presión sonora permisible puede ser motivo de preocupación para las embarazadas y sus fetos, neonatos, bebés, niños pequeños y ancianos.

O A los pacientes anestesiados o inconscientes se les debe proporcionar protección auditiva obligatoria.

iGeneración de ruido durante el examen RMI

El paciente puede sufrir lesiones (pérdida de audición)

 $\diamond$  Proporcione al paciente una protección auditiva adecuada que reduzca el ruido a 99 dB(A)

 $\diamond$  Asegúrese de que el personal de la sala de examen lleve protecciones auditivas durante el examen.

En los exámenes RM de niños o con bobinas de cabeza, use protecciones auditivas alternativas, p. ej. tapones para los oídos.

¡No se informó suficientemente al paciente!

El paciente podria sufrir lesiones

 $\diamond$  Explique al paciente cómo debe comportarse y cuáles son los peligros potenciales en cada caso.

 $\diamond$  Informe al paciente sobre el funcionamiento de los equipos de comunicación, p. ej., pera de llamada, intercomunicador.

<> Instruya al paciente sobre la posibilidad de que sienta calor durante el examen RM.

<> Informe al paciente sobre el ruido generado durante el examen RM.

 $\diamond$  Antes de realizar el examen de RM, informe al paciente sobre la posibilidad de que se produzcan estimulaciones durante el examen, como espasmos musculares, o sensación de hormigueo.

#### Vigilancia del paciente

Se puede vigilar a los pacientes acústica, visual y fisiológicamente el el sistema RM.

1. Para la vigilancia visual se usa la ventana de visualización de un sistema de vídeo.

2. El intercomunicador puede usarse para contactar acústicamente con  $d$  pacients

3. Pueden usarse dispositivos de vigilancia compatibles con RM para vigilar los signos ९<br>ऽू<sup>द</sup>् المعارضي<br>الموارج<br>الموارج vitales del paciente.

na 3 de 51

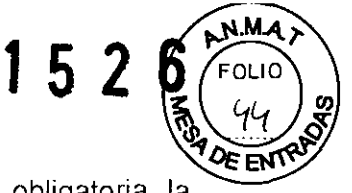

Para algunos pacientes (p. ej. sedados, físicamente inestables, es obligatoria vigilancia de los signos vitales con dispositivos de vigilancia compatibles con RM.

iDatos de localización incorrectos por falta de linealidad espacial del campo de gradiente e inhomogeneidad del campo magnético estático l

Planificación estereotáctica incorrecta

<> Tenga en cuenta los errores de localización al planificar las intervenciones estereotácticas.

## Comprobaciones diarias

Durante el funcionamiento del sistema, puede que se realicen cambios técnicos y de construcción en el sistema **RM** y en su entorno. Se debe asegurar que dichos componentes funcionen adecuadamente y que no estén en un estado peligroso.

Después de que el cliente ha aceptado el sistema, se debe realizar una inspección visual diaria del sistema **RM** con respecto a los siguientes cambios de construcción:

O POSibles cambios en el entorno de la salida del sistema de escape de gases (p. ej. ventanas instaladas con posterioridad, entradas/salidas de aires acondicionados, nuevos edificios, contenedores portátiles)

O Cambios en el sistema de aire acondicionado o de ventilación (p. ej. tomas o salidas de aire en las habitaciones vecinas)

O Instalación de sistemas **RM** adicionales (p. ej uso inadmisible de un solo sistema de salida de gases para varios sistemas RM)

O Cambios estructurales dentro y fuera de la sala de examen

Comprobaciones anuales

Las inspecciones técnicas anuales de seguridad se relacionan en el manual del propietario del sistema, y sólo puede realizarlas el Servicio Técnico de Siemens.

Rellenado de helio

El imán esta lleno de helio liquido para refrigerarlo. Tras la instalación, se ajusta a la intensidad de campo operativa deseada

El Imán no pierde helio durante el funcionamiento normal. El Servicio Técnico de Siemens tendra que rellenar el helio liquido en circunstancias especiales (fallo de la alimentación, fallo del cabezal fria y actividades de mantenimiento). Al rellenar el imán con helio, realice las tareas necesarias con cuidado y precisión, cumpliendo todas las disposiciones pertinentes.

Riesgos relacionados con el helio

El helio liquido tiene las siguientes propiedades que, entre otras cosas, pueden provocar situaciones peligrosas si no se maneja con profesionalidad:

O Extremadamente fria: causa quemaduras por congelación si toca la piel

O El oxigeno del aire se ve desalojado durante la evaporación: riesgo de asfixia

SI el nivel de helio es demasiado bajo, la caja de alarmas o syngo Acquisition Workplace lo indicarán.

<> En caso de alarma, llame al Servicio Técnico de Siemens y gestione el rellenado.

Debido a la presencia de campos electromagnéticos alternaries, los pacientes pueden experimentar varios efectos fisiológicos durante los exámenes RM:

D Estimulación de los nervios periféricos debida a los campos de baja frecuencia de las bobinas de gradiente

O Calentamiento del tejido corporal debido a campos RF de la bodina paristivisora de RF ç ુર્

Manual de instrucciones **Parameter 1 Página 4 de 51** 

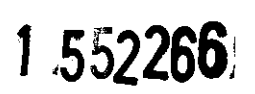

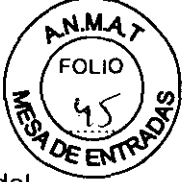

Existen dos modos de funcionamiento disponibles. dependiendo de la tolerancia del paciente

O Modo normal de funcionamiento

O Modo de funcionamiento controlado de Primer Nivel

## PRECAUCiÓN

iExPosición a campos electromagnéticos de RF en el Modo de funcionamiento controlado de Primer Nivel!

Hipertermia general o local del paciente

 $\diamond$  Explique al paciente el uso de la pera de llamada.

 $\Diamond$  No examine a pacientes con su capacidad termorreguladora restringida (p. ej. niños pequeños, pacientes ancianos, enfermos o medicados).

 $\diamond$  No examine a pacientes incapaces de comunicar potenciales efectos de hipertermia (p. ej. niños pequeños, pacientes gravemente enfermos. paralizados, inconscientes. sedados o discapacitados).

 $\diamond$  Vigile cuidadosamente al paciente durante el examen RM.

 $\diamond$  Asegúrese de que los pacientes vistan ropa ligera (por ejemplo, pijamas ligeros o camisones).

 $\diamond$  Retire todo el aislamiento adicional, p. ej. mantas, que pudiera interferir con la disipación del calor.

En el Modo de funcionamiento controlado de Primer Nivel, los pacientes se pueden ver expuestos a considerables niveles de estrés, dependiendo de los programas de medición seleccionados. Se recomienda establecer un procedimiento para asegurar la vigilancia médica del paciente. La decisión de cambiar al Modo de funcionamiento controlado de Primer Nivel debe tomarse tras una consideración a nivel médico de los beneficios y riesgos potenciales para el paciente.

## PRECAUCiÓN

iLas puntas de los tornillos del marco estereotáctico se calientan bastante durante el Modo de funcionamiento controlado de Primer Nivell

Quemaduras puntuales en el paciente

 $\Diamond$  Tenga en cuenta las recomendaciones y notas del fabricante del marco estereotáctico.

 $\Diamond$  Si el marco estereotáctico está fabricado con material conductor, realice las mediciones sólo en el Modo de funcionamiento normal si es posible.

 $\Diamond$  Si tiene que cambiar al Modo de funcionamiento controlado de Primer Nivel, tenga en cuenta las notas sobre seguridad pertinentes

Para cambiar del modo de funcionamiento normal al modo de funcionamiento controlado de Primer Nivel, el usuario debe seleccionar explícitamente el cambio y confirmarlo La petición aparece en la ventana de diálogo de syngo Acquisitíon Workplace.

En el modo de funcionamiento controlado de Primer Nivel, el paciente ha de ser vigilado por un médico.

ADVERTENCIA ¡Riesgo de explosión debido a desmontaje inadecuado! Lesiones a personas

 $\Diamond$  Asegúrese de que sólo el personal cualificado desmonte el sistema RM, ue el sistema incluye un contenedor presurizado y helio criogénico.

ADVERTENCIA ilntervención no autorizada en el imán l

Página 5 de 51

Lesiones y daños materiales

<> Sólo el personal autorizado (Siemens Magnet Technology o Siemens) puede realizar trabajos en el imán.

1 5 2 6

N M 4

<> No abra ni quite las válvulas de seguridad ni los discos de ruptura del contenedor de helio

<> No modifique la configuración estándar.

## Uso del sistema

El sistema MAGNETOM se ha diseñado para su uso como sistema diagnóstico de resonancia magnética 3 Tesla Genera imágenes de corte transversales, sagitales, coronales y oblicuas, imágenes de espectroscopia y espectros y visualiza las estructuras internas y funciones de cabeza, cuerpo y extremidades. Según la región de interés, es posible usar medios de contraste. Estas imágenes y espectros, interpretados por un médico experto, ofrecen información que puede ayudar al diagnóstico

El sistema MAGNETOM también puede usarse para la formación de imagen durante procedimientos intervencionistas realizados con dispositivos compatibles con RM, como monitores de sala y agujas de biopsia compatibles con RM.

MAGNETOM no es un dispositivo de medición tal como lo definen las recomendaciones sobre productos médicos. Los valores medidos tienen un valor informativo y no pueden usarse como única base del diagnóstico.

## Componentes principales

#### Imán superconductor

Campo magnético - El Imán superconductor genera un campo magnético intenso y homogéneo con una intensidad de campo de 3,0 Tesla.

El diseño TrueForm del Imán produce una optimización cilíndrica de homogeneidad del volumen que corresponde mejor con la verdadera forma del cuerpo humano. Esto se traduce en mejor calidad de imagen, así como una mejor saturación de la grasa para toda la zona afectada en un análisis.

Sistema de refrigeración - El imán está lleno de helio liquido para refrigerarlo. Tras la instalación, se ajusta a la intensidad de campo operativa deseada.

El imán cargado no necesita ya más energía eléctrica para mantener el campo magnético. Sin embargo, bajo condiciones normales de funcionamiento, el helio líquido se evapora lentamente, por lo que el Servicio Técnico de Siemens tiene que rellenarlo cada 10 años.

Blindaje - Para minimizar los efectos del campo magnético residual en el entorno, el imán del sistema RM está equipado con un blindaje activo superconductor.

Sistema de gradientes - El sistema de gradientes ofrece posiciones de corte localizadas con gran precisión.

#### Armarios técnicos

Los armarios electrónicos están situados en la sala de ingeniería o en la sala de control. - Armario de gradientes - El armario de gradientes contiene la electionida de potencia para generar los gradientes del campo magnético. -?" *......* ·tv«~,

Manual de instrucciones **J** and *i*nce J in *I* and *i*n *P* series *I*<sup>2</sup>

**,c::--'-'J0 '"** 

 $\mathscr{C}$ 

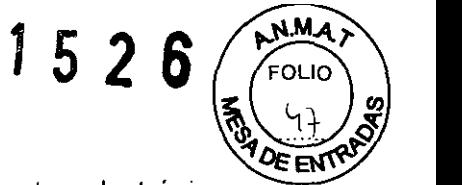

- Armario de control - El armario de control incluye distintos componentes electrónicos para manejar el sistema RM.

El armarla de control incluye una salida óptica de señal de disparo programable secuencialmente, que se puede hacer accesible exteriormente por el Servicio Técnico de Siemens instalando un cable de fibra óptica.

Se deben confirmar las características antimagnéticas y la operación clinica en el campo magnético de un equipo antes de usarlo cerca del imán.

- Amplificador de potencia RF - El amplificador de potencia RF ofrece las señales de radiofrecuencia para la medición RM.

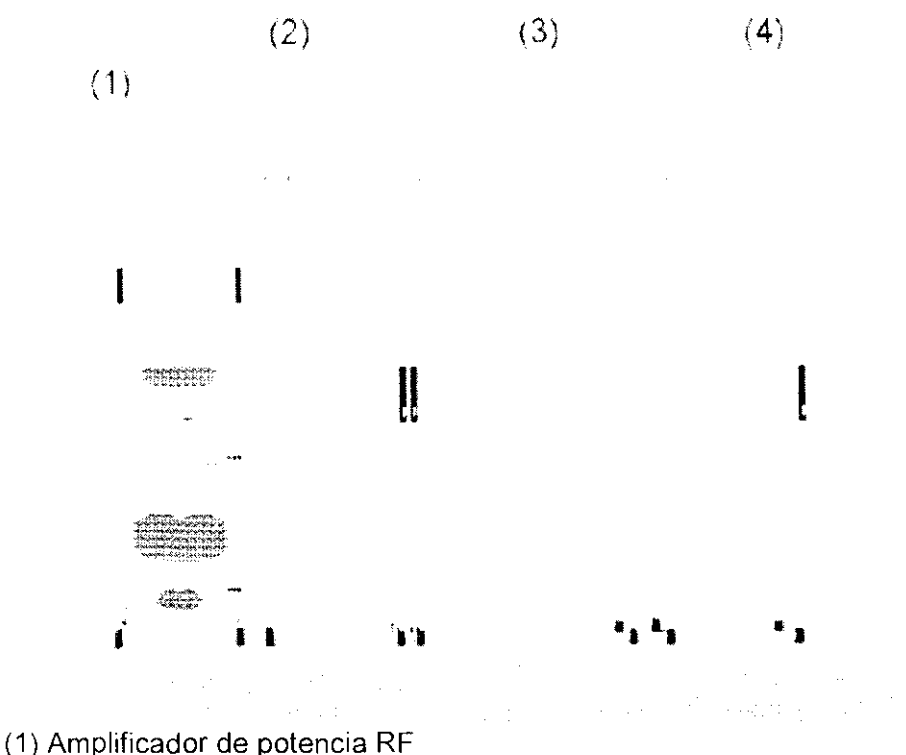

- (2) Armario de gradientes
- (3) Armario de control
- (4) Colector del sistema

#### Bobinas

-Bobinas RF

Las bobinas RF están divididas en dos categorías

- Bobinas transceptoras (TxRx)
- Bobinas receptoras puras (Rx)

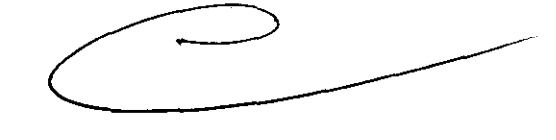

f w of o  $\alpha_4, \alpha_5, \alpha_8$  $Q^2/\sim \gamma$ **CO'C: LE RE** 

Cuando una bobina RF se usa sólo como bobina receptora, el ulso RF lo transmite otra bobina que generalmente adquiere un área más grande (p. ej. bobina Body). Durante la recepción, la relación señal-ruido es mayor cuanto más cercà\esté la bobyna RF del área examinada. Esto explica por qué las bobinas RF pequeñas tienen  $\partial \hat{\theta}$  relación señal-ruido mejor que, p. ej., la bobina Body. En contrapartida, p**oè**eensùô campo de bina Body). Durante<br>té la bobma RF del<br>tienen <del>Ma</del> relación<br>decepertes

Manual de instrucciones **Algebra** Página 7 de 51

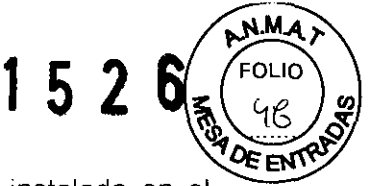

medición más pequeño. La bobina Body es una bobina estacionaria instalada en imán.

Bobina Body

La función principal de la bobina Body es generar un campo magnético RF homogéneo para la excitación de los espines nucleares Como bo bina receptora de las señales RM, la bobina Body sólo se utiliza en mediciones generales, porque Su relación señal-ruido es mucho más baja que la de las bobinas locales, más próximas al cuerpo.

La bobina Body es el más interno de los tres componentes generadores del campo Imán, bobina de gradiente y bobina transmisora de RF. Está instalada permanentemente en el imán.

El tubo de apoyo de la bobina Body hace las veces de revestimiento interior de la abertura del imán. Tiene rieles guia para la mesa de paciente y, junto con otros componentes, es responsable de atenuar el ruido.

La bobina Body funciona como una bobina transmisora durante todas las mediciones. Excepción: al utilizar bobinas transceptoras locales.

Como bobina transmisora, la bobina Body (ayudada por bucles de corriente resonante) produce un campo magnético alterno

La frecuencia de este campo magnético corresponde a la frecuencia operativa del sistema RM. La intensidad del campo magnético se selecciona de manera que los espines nucleares se deflexionen de acuerdo con los requisitos de la medición RM seleccionada.

La bobina Body está desintonizada para la recepción. Por lo tanto, el resto de bobinas transmisoras reciben las señales del cuerpo de forma óptima, sin interferencias de la bobina Body

 $\begin{bmatrix} 0 & 7 & 50 \\ 60 & 60 \\ 2 & 2 \end{bmatrix}$ 

## Disposición de los enchufes en la mesa del paciente

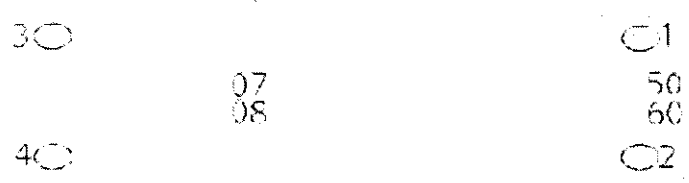

Bases de enchufe para bobinas inalámbricas

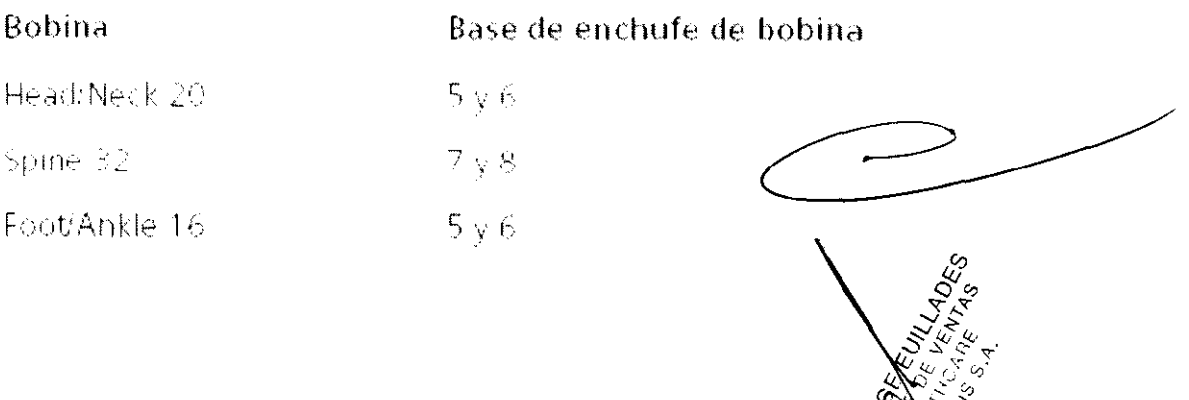

Manual de instrucciones  $\mathcal{L}^{\mathcal{L}^{\mathcal{L}}} \setminus \setminus$  Página 8 de 51

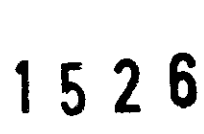

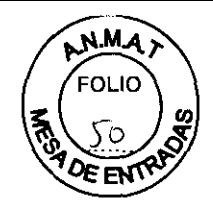

## Articulaciones y extremidades

## Producto

Shoulder Small 16, A 1.5T Tim Coil Shoulder Large 16, A 1.5T Tim Coil Shoulder Small 16, A 3T Tim Coil Shoulder Large 16, A 3T Tim Coil

HandiWrist 16, A 1.5T Tim Coil Hand/Wrist 16, A 3T Tim Coil

Peripheral Angio 36, A 1.5T Tim Coil Peripheral Anglo 36, A 3T Tim Coil

TxRx 15-Channel Knee 1.5T TxRx 15-Channel Knee 3T

**CP Extremity** 

**TxRx CP Extremity** 

Foot!Ankle 16, A 1.5T Tim Coil Foot/Ankle 16, A 3T Tim Coil

Flex Coil Interface 1.5T Flex Coil Interface 3T

Tim Coil Interface 1.5T Tim Coil Interface 3T

1.5T 4 Ch Elex Small MR Coil 1.5T 4 Ch Flex Large MR Coil **3T FLEX SMALL BT FLEX LARGE** 

1.5T Loop 4cm MR Coil/3T LOOP 4

1.5T Loop 7cm MR Coll:3T LOOP 7

1.5T Loop 11cm MR Coil/3T LOOP 11

## Producto

- 4 Ch BI Breast 1,5T
- 4 Child Breast 3T

16 Ch Al Breast 1, 5T

16 In Al Breast 3T

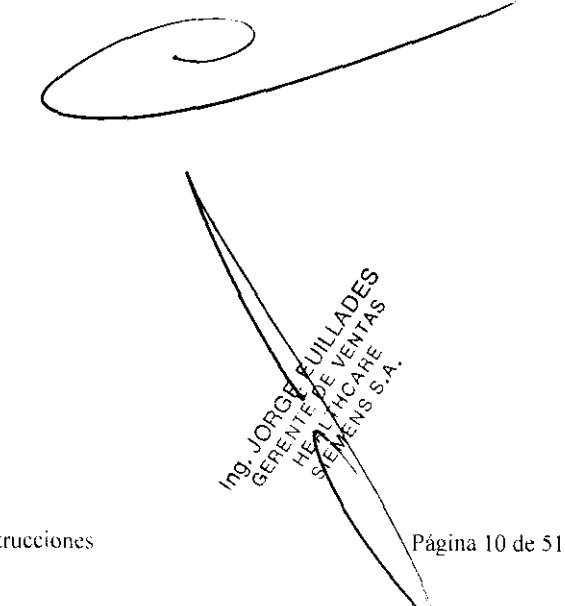

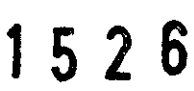

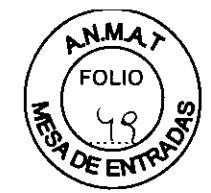

## Bases de enchufe para bobinas generales

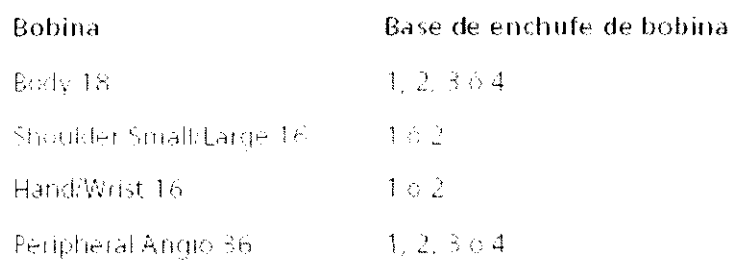

## Interfaces

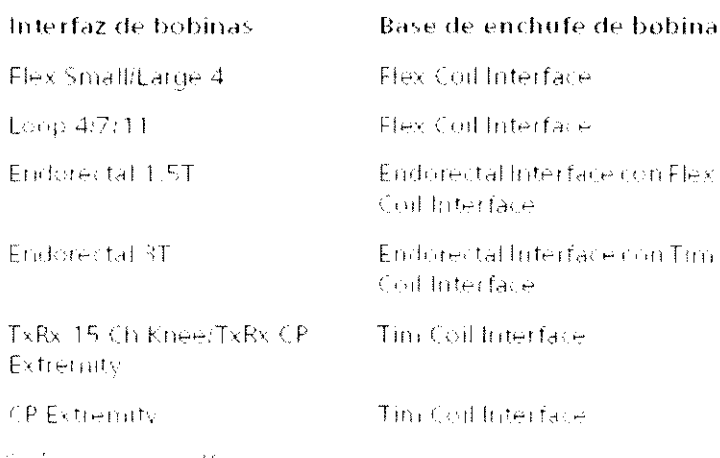

Cabeza y cuello

#### Producto

Head(Neck 20, A 1.5T Tim Coil Head(Neck 20, A 3T Tim Coil)

Tronco superior y órganos

## Producto

Spine 32, A 1.5T Tim Coil Spine 32, A 3T Tim Coil

Body 18, A 1.5T Tim Coil Body 18, A 3T Tim Coil

1.5T Endorectal Coll. 3T Endorectal Coll.

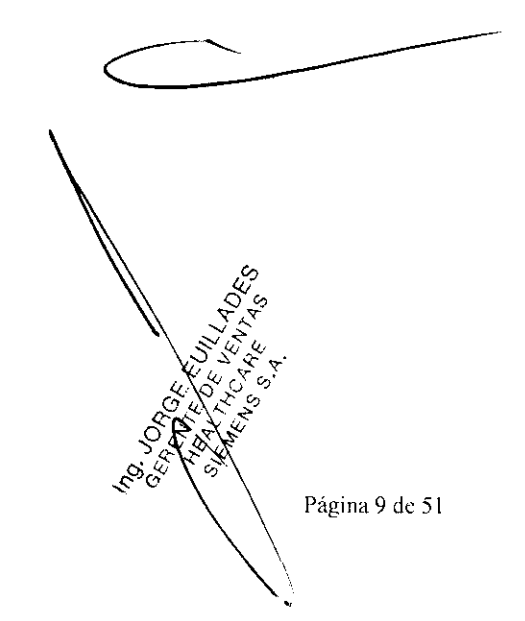

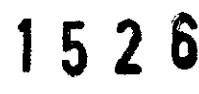

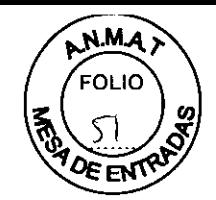

## Tim 'Coil Interface

Algunas bobinas sirven para varios sistemas RM. Usar la Tim Coil Interface para conectar estas bobinas a MAGNETOM

• Tim (Total imaging matrix) Es tecnología integrada de bobinas, las bobinas Tim otorgan mayor precisión y velocidad en las mediciones

- (1) Mando de liberación de bobinas
- (2) Tapa de la base de enchufe de bobinas
- (3) Mando de liberación de Tim Coil Interface
- (4) Conector de bobinas de la interfaz

(1)  $\mathcal{L}$  $(2)$ "~  $\searrow$  (4)

Carro para el guardado de Bobinas

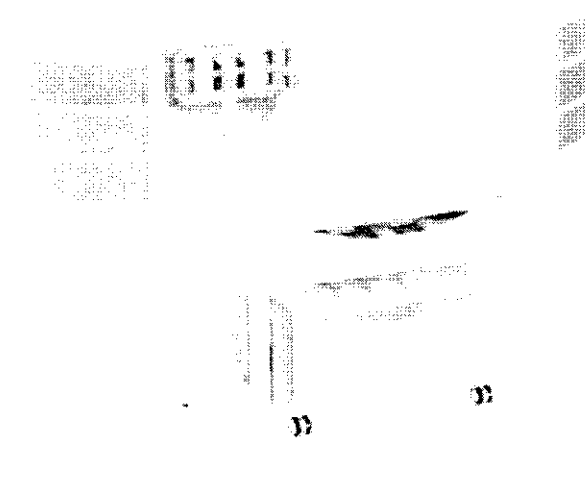

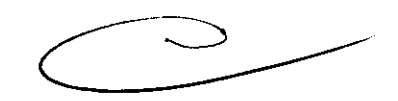

igina 11 de 51

 $\sqrt{\frac{2}{3}}$ 

**SSSS** Indiana

## Syngo Acquisition Workplace

El puesto de trabajo de la sala de control se conoce como Syngo Acquisition Workplace (syngo Acq WP). Incluye el procesador principal con los elemento de mando monitor, teclado y mouse.

Un componente adicional de Syngo Acquisition Workplace es el intercomunicado - PC principal

Entre otras, el procesador principal incluye las siguientes funciones:

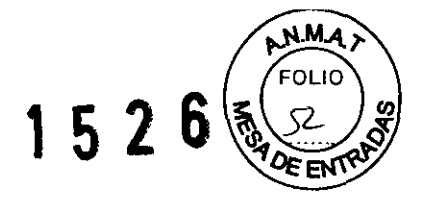

:J Gestión de pacientes

:J Selección y almacenamiento de imágenes

:J Gestión de las secuencias de medición Inicio/paro del procesador principal.

Las imágenes RM medidas pueden transferirse a otros sistemas o PC mediante la conexión de red (p. ej., sistemas PACS o RIS).

También puede recibirse por la red imágenes RM de otros sistemas o PC.

La información sobre las conexiones de red se visualiza en la ventana de diálogo Info....

- Grabación de datos

El sistema de RM ofrece los siguientes módulos para grabar datos

:J Grabadora de CD

:J Unidad de OVO

También se dispone de una interfaz (p. ej, una conexión USB) para una impresora en papel.

La grabación y la lectura se inician por medio del software

Soporte de datos - Sólo los CD-R (grabables) marcados como "De calidad médica" y con una capa dorada son adecuados para almacenar datos con fines médicos. El Servicio Técnico de Siemens le ofrecerá los CD-R adecuados.

#### - Monitor

El monitor se usa para visualizar imágenes RM y diálogos de usuario. Se conecta o desconecta junto con el resto del sistema RM.

- Teclado

El sistema RM está equipado con un teclado original Siemens. Este es un teclado Windows modificado en el que las teclas numéricas se han sustituido por teclas de símbolos. Las teclas de símbolos se usan para acceder a funciones de uso frecuente. Las teclas de función F4, F5, F6, F7, Y F8 permiten acceder a las diversas tarjetas de tareas. La tecla de función F1 permite acceder a la Ayuda en línea.

- Mouse

El sistema RM está equipado con un ratón de tres botones.

:J Botón izquierdo del ratón:

:J Selección o desplazamiento de objetos

D Inicio de las aplicaciones

□ Ejecución de órdenes

:J Botón central del ratón: Cambio de los valores de ventana de las imágenes de paciente

:J Botón derecho del ratón Apertura del menú de contexto (dependiendo de la posición del puntero del ratón)

#### Syngo **MR** Workplace (opcíonal)

Syngo MR Workplace permite evaluar, documentar y postprocesar imágenes medidas previamente mientras se están adquiriendo imágenes en syngo Acquisition Workplace. Accede a la base de datos del procesador principal.

No es posible realizar mediciones en Syngo MR Workplace. No esta conceletado con el escáner RM ni con el sistema de reconstrucción de imagen.

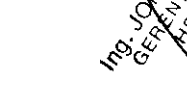

Manual de instrucciones **Executive Service Service Service Service Página 12 de S1** 

## 1 5 2 6

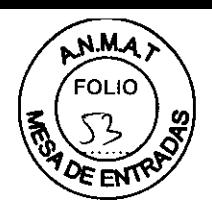

## In-Room syngo **Acquisition Workplace**

In-Room syngo Acquisition Workplace (In-Room syngo Acq WP) es una consola de mando adicional en la sala de exploración Se usa para visualizar imágenes y controlar el sistema RM

In-Room syngo Acq WP está conectado al procesador principal y facilita el examen, ya que permite que el usuario permanezca dentro de la sala de exploración entre procedimientos

In-Room syngo Acq WP se usa de la siguiente forma:

OVisualizar procedimientos guiados de RM

OAJustar rápidamente el posicionamiento del paciente para mediciones generales

O Iniciar la medición inmediatamente después de administrar el contraste

La presencia constante del usuario en el interior de la sala de exploración permite un cuidado ininterrumpido del paciente, y una rápida intervención en caso de complicaciones.

In-Room syngo Acq WP consta de los componentes siguientes:

(1) Monitor LCD

(2) Bandeja con esfera de mando y teclas

(3) Interruptor de pedal (opcional)

Como alternativa, el monitor puede suspenderse del techo.

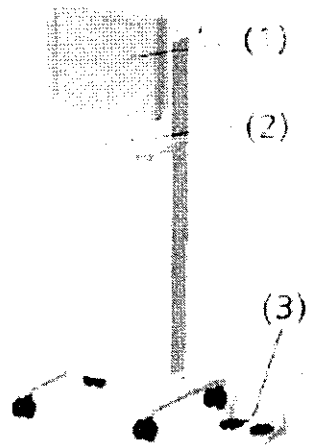

## Manejo

In-Room syngo Acquisition Workplace (In-Room syngo Acq WP) se maneja con la esfera de mando y tres teclas. Están disponibles las mismas funciones de software que en syngo Acquisition Workplace

## **Control del** sistema

El control del sistema se usa para manejar el sistema y la mesa de paciente. Consta de las unidades de control y de la pantalla Dot.

![](_page_18_Picture_20.jpeg)

## 152 6

![](_page_19_Picture_1.jpeg)

![](_page_19_Picture_2.jpeg)

## -Unidades de control

Las unidades de control están situadas a derecha e izquierda de la mesa de paciente, en el frontal de la cubierta del imán. Opcionalmente, puede haber otra unidad de control detrás del imán. La unidad de control tiene dos ruedas y varios botones adicionales .

![](_page_19_Figure_5.jpeg)

(1) Unidad de control para posicionar la mesa

(2) Unidad de control para ajustar la comodidad del paciente y manejar la pantalla

#### -Pantalla Dot

La pantalla Dot (Day Optimized Throughput) ofrece información de estado y varias herramientas. La pantalla está situada sobre la abertura del imán, en la parte frontal de la cubierta del imán. Puede instalarse una segunda pantalla opcional en la parte posterior del imán para la unidad de control adicional.

La pantalla muestra diversa información:

Información del posicionamiento del paciente (p. ej., orientación del paciente, posición actual de la mesa, posicionamiento

automático)

Información de las bobinas conectadas

Guía para aplicar los electrodos ECG, acoplar la mesa y realizar una evacuación de emergencia

- Información general del paciente tomada del software
- Información de solución de problemas

La unidad de control ofrece las siguientes funciones:

- Control del desplazamiento de la mesa de paciente
- Inicio/paro de la medición
- Ajuste del volumen de la música

Manual de instrucciones  $\mathcal{B}(\mathcal{C}) \setminus \mathcal{D}$  Página 14 de 51

1 5 2 6

![](_page_20_Picture_1.jpeg)

Configuración de la iluminación y la ventilación del túnel

Activación/desactivación del localizador láser

## **Localizador láser**

El localizador láser facilita el correcto posicionamiento del paciente. El localizador láser está situado sobre la entrada de la abertura del imán

Todas las ubicaciones relativas al láser del sistema RM se identifican con etiquetas de advertencia fijadas junto a la abertura del láser.

![](_page_20_Picture_7.jpeg)

## **Caja de alarmas**

La caja de alarmas tiene las siguientes funciones:

:J Presentar señales de alarma y vigilancia

:J Conectar y desconectar el sistema RM

:J Paro del Imán/Extinción del imán

La caja de alarmas está instalada cerca de syngo Acquisition Workplace.

![](_page_20_Figure_14.jpeg)

![](_page_21_Picture_0.jpeg)

#### Intercomunicador

El intercomunicador permite que el personal y los pacientes se comuniquen durante el examen. El personal puede dar instrucciones al paciente o reproducir música y salidas de voz automáticas en la sala de examen por el altavoz o los auriculares.

El intercomunicador consta de los siguientes componentes:

O Unidad central en la parte trasera de syngo Acquisition Workplace

O Altavoces, auriculares, micrófono y control de volumen en la sala de exploración

O Sección operativa de syngo Acquisition Workplace

![](_page_21_Figure_7.jpeg)

Componentes de mando del intercomunicador (1)

- (1) Control del volumen de las Instrucciones al paciente
- (2) Control del volumen del Modo escuchar
- (3) Interruptor CV/CBT
- (4) Control del volumen de la Señal de disparo
- (5) Botones de Paro de la mesa
- (6) Micrófono
- (7) LEO Escuchar
- (8) Botón Escuchar
- (9) LEO Música activada
- (10)Botón ReprodUCir música
- (11 )LEO Pera de llamada/aviso activos
- (12)Botón Hablar
- ( 13)Altavoces

## Mesa de paciente

La mesa de paciente tiene las siguientes funciones:

- O Posicionar al paciente para la medición
- OAsegurar y situar las bobinas utilizadas en la medición
- O Posicionar al paciente en el isocentro del imán

Manual de instrucciones

(13)

![](_page_21_Picture_28.jpeg)

![](_page_22_Picture_0.jpeg)

![](_page_22_Picture_1.jpeg)

La mesa de paciente consta de una mesa y un tablero móvil, firmemente acoplado a la primera. El bastidor de apoyo está instalado directamente en el imán.

El tablero se puede desplazar horizontalmente en la abertura del imán. Una vez se ha extraído completamente del imán, también se puede desplazar verticalmente.

Para ayudar a la orientación, se distingue entre el extremo craneal y el extremo caudal de la mesa de paciente.

![](_page_22_Figure_5.jpeg)

- (1) Tablero
- (2) Bastidor de apoyo

(3) Extremo craneal de la mesa de paciente

(4) Extremo caudal de la mesa de paciente

#### Portarrollos de papel

El portarrollos de papel se instala en el extremo caudal de la mesa. Puede girarse. Para minimizar los posibles puntos de lesión en la zona de la abertura del imán, el portarrollos de papel de la mesa de paciente puede plegarse detrás del extremo caudal de la mesa de paciente.

![](_page_22_Figure_12.jpeg)

#### Bases de enchufe de bobina

Las bases de enchufe 1 a 10 se hallan situadas en los extremos chaneal y cauda ăe la mesa de paciente.

Manual de instrucciones Página 17 de **51** 

![](_page_23_Picture_0.jpeg)

Las siguientes conexiones para componentes o funciones están situadas en el extremo caudal de la mesa de paciente.

![](_page_23_Picture_2.jpeg)

(1) Conexión del cojín de vacio

(2) Conexión de los auriculares

(3) Conexión de la pera de llamada

EOL IC

 $52$ 

b

Los cOjines de vacío se usan para conseguir un posicionamiento cómodo y seguro de

diversas regiones del cuerpo. El paciente puede usar los auriculares para escuchar avisos o música durante la medición

La pera de llamada permite al paciente llamar al personal para que le atienda durante la medición. Cuando el paciente aprieta la pera, suena una señal en el intercomunicador.

3.3. Cuando un producto médico deba instalarse con otros productos médicos o conectarse a los mismos para funcionar con arreglo a su finalidad prevista, debe ser provista de mformación suficiente sobre sus características para identificar los productos médicos que deberán utilizarse a fin de tener una combinación segur NIA

 $3.4$ . Todas las informaciones que permitan comprobar si el producto modico está bien instalado y pueda funcionar correctamente y con plena seguridad, así como los datos relativos a la naturaleza y frecuencia de las operaciones de mantenimient $\delta v$  calibrado que haya que efectuar para garantizar permanentemente el buen funcionamiento vela seguridad de los productos médicos

 $\sqrt{8}$  de 51

![](_page_24_Picture_0.jpeg)

## Comprobaciones de funcionamiento y de seguridad- Mantenimiento

## Comprobaciones diarias de funcionamiento

Antes de utilizar el sistema RM, debe comprobarse el funcionamiento y/o estado de limpieza de las siguientes piezas y zonas:

- O Caja de alarmas
- [} Etiquetas de advertencia

O Suelo

- O Materiales magnetizables
- O Conduelo de gases
- ::J Mesa de paciente
- O Pera de llamada

## Comprobar la funcionalidad y la limpieza

<> Compruebe los LEO de la caja de alarmas.

 $\diamond$  Compruebe si están presentes todas las señales y símbolos de advertencia dentro y fuera de la sala de exploración

 $\diamond$  Compruebe la sala de exploración, sala de mando, y sala técnica por si hubiera derramamientos de líquidos y charcos en el suelo.

 $\diamond$  Asegúrese de que no haya ningún material u objeto magnetizable (aspiradoras, carros, escaleras, herramientas) en la sala de exploración.

<> Asegúrese de que la salida del escape de gases no esté obstruida.

 $\diamond$  Asegúrese de que se haya limpiado de la mesa de paciente cualquier posible residuo de medio de contraste.

 $\diamond$  Compruebe el funcionamiento de la pera de llamada. El paciente debe poder disparar la alerta con la pera de llamada

#### Apagar y encender el sistema RM

Existen tres modos de funcionamiento:

::J System On (funcionamiento completo)

Todos los componentes del sistema RM están encendidos. Se pueden realizar exámenes.

#### O System Off (sistema apagado)

Todos los componentes del sistema RM (excepto la refrigeración) están desconectados. ::J PC principal en espera (funcionamiento en standby)

En el modo PC principal en espera, todos los componentes del sistema RM relacionados con la medición (p. ej., la unidad de medición y la mesa de paciente) están apagados para ahorrar energía. Sólo está conectado el PC principal.

Sólo puede utilizarse el software del PC principal que no interactúe con los componentes de medición. No se pueden realizar mediciones. P $\phi$  principal en espera resulta útil para realizar evaluaciones de pacientes en el PC tras realizar un examen.

El modo de funcionamiento puede seleccionarse pulsando el botó $\mathbf \hat{h}$  correspondiente de la caja de alarmas. En algunos casos, el modo operativo puede selà ccionarse utilizando el Administrador del sistema del software syngo MR

Además, hay un interruptor automático principal en la sala de control que NO se debe usar si el sistema RM funciona adecuadamente.

Desconecta todo el sistema, incluida la refrigeración, lo que provoba **α/৻ُe<sup>se</sup>l helio se '**<br>evapore  $C_{\lambda}$  ,  $O_{\lambda}$  .  $O_{\lambda}$  ,  $\lambda$ evapore

**Mnnual de instrucciones** 

![](_page_24_Picture_31.jpeg)

Página 19 de 51

,e,'/\J/\JQ

![](_page_25_Picture_0.jpeg)

![](_page_25_Picture_1.jpeg)

#### Encender el sistema (System On)

El inicio del sistema incluye los siguientes pasos:

- O Encender el sistema RM en la caja de alarmas
- **I:** Conexión de syngo MR Workplace

O Comprobar los componentes del sistema RM

Antes de iniciar el sistema, la mesa de paciente debe estar en la Posición inicial.

No realice ningún paso preliminar del examen (p. ej. Desplazar la mesa de paciente, conectar bobinas) en el sistema RM mientras se inicia el sistema.

#### Encender la caja de alarmas

 $\checkmark$  Se han completado las comprobaciones diarias de funcionamiento.

 $\checkmark$  La bobinas están conectadas correctamente a sus bases de enchufe y listas para funcionar .

 $\sqrt{ }$  Las bobinas que constan de varios elementos (p. ej. Bobinas de cabeza) están cerradas. Estos requisitos también son aplicables si tiene que reiniciar el sistema durante el examen.

 $\diamond$  Gire el interruptor de llave a la derecha.

<> Pulse el botón SYSTEM ON.

El LEO SYSTEM ON se encenderá. El sistema RM está encendido.

El sistema informático se inicia automáticamente. El software se inicia en syngo Acquisition Workplace.

Si el sistema dispone de la opción de administración de usuarios (HIPAA), aparece la ventana Registro de usuario.

#### Ventana de diálogo Registro de usuario para HIPAA

 $\Diamond$  Si ha instalado la opción de administración de usuarios (HIPAA), inicie la sesión identificándose con su nombre de usuario y contraseña.

Se visualiza lo siguiente en la pantalla de syngo Acquisition Workplace:

#### Conexión de syngo MR Workplace

Como syngo MR Workplace tiene su propia alimentación, se conecta independientemente de syngo Acquisition Workplace.

 $\Diamond$  Pulse el interruptor conexión del PC de syngo MR Workplace.

El software de syngo MR Workplace se inicia.

Si el sistema dispone de la opción de administración de usuarios (HIPAA), aparece la ventana Registro de usuario.

#### Comprobar los componentes del sistema RM

 $\Diamond$  Si se visualiza una ventana de diálogo en syngo Acquisition Workplace indicando que el nivel de helio es demasiado bajo: Cierre la ventana y llame al Servicio Técnico de Siemens, o haga que rellenen el imán.

 $\diamond$  Compruebe los botones de Paro de la mesa en el intercomunicador y en las unidades de mando (a derecha e izquierda de la mesa de paciente, en el imán). Desplace la mesa de paciente y pulse uno de los botones de Paro de la mesa. La mesa de paciente se debe parar completamente.

Compruebe los tres botones de Paro de la mesa uno tras otro.

 $\diamond$  Compruebe si la presión de la pera de llamada dispara la alerta del paciente.

 $\diamond$  Compruebe si la comunicación con el paciente en la sala de exploración funciona adecuadamente

 $\diamond$  Compruebe si la transmisión de imagen de los sistemas de vídeo funciona adecuadamente.

JORGE EUILLADES JORGE EUILLAUE Manual de instrucciones ANTE DE VENT Página 20 de 51 ALTHCAM  $\mathbf{C}$ 

![](_page_26_Picture_0.jpeg)

![](_page_26_Picture_1.jpeg)

 $\Diamond$  Compruebe si los contactos de muelle del marco de la puerta y de la puerta de la sala de exploración no tienen residuos, como productos de limpieza, aceite, grasa, pintura, sangre, etc.

## Apagar el sistema (System Off)

Cerrar el sistema incluye los siguientes pasos:

O Llevar la mesa a la posición inicial

O Cerrar el sistema informático

O Apagar el sistema RM en la caja de alarmas

Cuando se cierra el sistema, también se cierra automáticamente el software de syngo MR Workplace.

Para evitar posibles pérdidas de datos en syngo MR Workplace, cierre syngo MR Workplace antes de syngo Acquisition Workplace

Si el usuario tiene abierta una sesión, ha de cerrar el sistema utilizando Sistema> Control... o Sistema > Finalizar sesión. Si no lo hace asi, se perderán datos.

## Llevar la mesa a la posición inicial

 $\checkmark$  No hay ningún examen en curso.

 $\Diamond$  Pulse el botón **Posición inicial** en la unidad de control.

El tablero sale completamente del imán.

Desconexión de syngo MR Workplace independientemente de syngo Acquisition **Workplace** 

En el modo System On, syngo MR Workplace puede cerrarse sin afectar al resto de componentes del sistema RM.

Cuando syngo MR Workplace está funcionando y se cierra el sistema con syngo Acquisition Workplace, aparece un mensaje en la pantalla de syngo MR Workplace

## Iniciar/finalizar PC principal en espera

El modo PC principal en espera se puede iniciar tanto en System On como en System Off En el PC principal en espera se puede conmutar el sistema RM a System On o desconectarlo completamente.

También se puede usar syngo MR System Manager para cambiar entre Host Standby y System On

## Iniciar PC principal en espera

## Iniciar el PC en espera desde System Off

 $\angle$  El sistema está en el modo de funcionamiento System Off.

- $\diamond$  Gire a la derecha el interruptor de llave de la caja de alarmas.
- El sistema RM se desbloquea.

## $\diamond$  Pulse SYSTEM STANDBY.

El PC principal se inicia.

## Pruebas de rutina y mantenimiento periódico

Para asegurar un funcionamiento seguro y satisfactorio dell sistema son necesarias comprobaciones de rutina y tareas periódicas de mantenimiento.

Las tareas periódicas de mantenimiento incluyen:

- Comprobación de seguridad (incluidas las Pruebas relacion das con la seguridad)
- Mantenimiento preventivo

Manual de instruccións, JORGE JEUILLADES<br>Manual de instruccións e<sub>n En</sub>t E de VENTAS <sup>Página</sup> 21 de 51 HEALTHCARE. SIENENS S.A.

i

![](_page_27_Picture_0.jpeg)

. Pruebas de calidad y de funcionamiento

. Sustitución de piezas de desgaste importantes para la seguridad.

Estos trabajos sólo deben ser efectuados por ingenieros de mantenimiento cualificados y autorizados. Cualificado significa en este contexto que los ingenieros han sido instruidos para dichas tareas o han adquirido experiencia práctica realizando actividades de mantenimiento rutinarias. Autorizado significa que los técnicos han recibido del titular del sistema el permiso para realizar las tareas de mantenimiento.

En la primera puesta en funcionamiento del equipo, designe un miembro de la plantilla que se haga responsable de que se realicen las comprobaciones de rutina y las tareas preventivas de inspección y de mantenimiento. Este colaborador es responsable de guardar todos los protocolos en el archivador «Manual del propietario del sistema».

Además de nuestro servicio de reparaciones, Siemens también ofrece la gama completa de servicios relacionados con la inspección y el mantenimiento preventivos del equipo. Estos servicios pueden solicitarse según necesidad o ser acordados en un contrato de mantenimiento flexible.

Si no dispone de una oferta del Servicio Técnico Siemens UPTIME Services, contacte con la representación Siemens correspondiente.

#### El plan de mantenimiento de MAGNETOM

Este plan de mantenimiento muestra en forma de tabla las actividades que deben realizar los técnicos cualificados y autorizados del Servicio Técnico en el marco de las tareas periódicas de mantenimiento. Las tareas de mantenimiento se subdividen en:

Comprobación de seguridad (incluidas las Pruebas relacionadas con la seguridad)

- Mantenimiento preventivo
- Pruebas de calidad y de funcionamiento

Cada tabla contiene una explicación a modo de introducción.

Encontrará instrucciones detalladas de trabajo para todas las tareas de mantenimiento en la documentación de mantenimiento de este sistema. Estos documentos no son parte integrante del volumen de suministro del equipo.

#### Comprobación de seguridad (incluidas las Pruebas relacionadas con la seguridad)

Las siguientes comprobaciones contribuyen a la seguridad del sistema. Si es necesario, se deben adoptar medidas preventivas o realizar reparaciones. Los puntos que se deben comprobar están regulados normalmente por diversas leyes y normas.

Las comprobaciones e intervalos especificados corresponden a los requisitos minimos.

En determinados casos se deberán cumplir disposiciones nacionales más estrictas.

'ng, GERENTE DE VENTAS **JORGE EUILLADES HEALTHCARE** SIEMENS S.A. Página 22 de **51** 

# 1526

![](_page_28_Picture_1.jpeg)

![](_page_28_Picture_20.jpeg)

![](_page_28_Figure_3.jpeg)

Manual de instrucciones

 $\mathcal{S}$ 

![](_page_29_Picture_0.jpeg)

![](_page_29_Picture_1.jpeg)

![](_page_29_Picture_16.jpeg)

 $\overline{\phantom{0}}$ 

![](_page_29_Figure_3.jpeg)

 $\bar{\Delta}$ 

![](_page_30_Picture_36.jpeg)

#### Mantenimiento preventivo

El mantenimiento preventivo contribuye a reducir a un mínimo la aparición de fallos imprevistos. Esto satisface los requisitos de conformidad del equipo con las características garantizadas a largo plazo.

Se comprueban los efectos de las diferentes condiciones de funcionamiento (régimen de plena carga o carga parcial, temperatura, tamaño de las partículas de polvo, humedad, gases, vapores) y se determina el estado de las pigzas de desgaste mediante

Manual de instrucciones

Ing. JORGE EUR LADES<br>GERENTE DE VENTAS<br>HEALTHCARE<br>SEMENS S.A.

Página 25 de 51

 $\geq$ 

**N.M.A** FOLIO

![](_page_31_Picture_0.jpeg)

![](_page_31_Picture_1.jpeg)

la grabación y el análisis de los valores característicos. Si es necesario, se deben adoptar medidas preventivas o realizar reparaciones.

Los intervalos de mantenimiento especificados corresponden a los requisitos mínimos. En determinados casos se deberán cumplir disposiciones nacionales más estrictas.

![](_page_31_Picture_26.jpeg)

Manual de instrucciones the UQRGE EUILLADES<br>GERENTE DE VENTAS<br>HEALTHCARE Página 26 de 51 SIEMENS S.A.

![](_page_32_Picture_56.jpeg)

## 1. Según las recomendaciones del fabricante

2. Tasa cero de evaporación de helio en uso clínico típico, según la secuencia y el tiempo de funcionamiento del compresor de helio. El sistema necesita mantenimiento regular. Refrigeración del imán sin perturbaciones 24 horas al día, 7 días por semana. 3. Si el sistema no está conectado a Siemens Remote Service (SRS), la sustitución se debe realizar según las recomendaciones del fabricante. La sustitución se realiza «sobre pedido» si el sistema está conectado a Siemens Remote Service (SRS).

#### Pruebas de calidad y de funcionamiento

Las pruebas de calidad y de funcionamiento se usan para comprobar si el sistema cumple las propiedades garantizadas por el fabricante. Las **pruebas** de calidad de imagen determinan las desviaciones del estado original. Si hay desviaciones, se deben adoptar las medidas preventivas o realizar las reparaciones nedesarias.

Los intervalos de mantenimiento especificados corresponden allos requisitos mínimos. En determinados casos se deberán cumplir disposiciones nacidoples más estrictas.

Manual de instrucciones

**TO JORGE EUILLADES ELECTRIC DE VENTAS** 

Página 27 de 51

 $1526$ 

**M**<sub>4</sub> EOL IC

![](_page_33_Picture_0.jpeg)

![](_page_33_Picture_114.jpeg)

3.5. La información útil para evitar ciertos riesgos relacionados con la implantación del producto médico

 $N/A$ 

3.6. La información relativa a los riesgos de interferencia recíproca relacionados con la presencia del producto médico en investigaciones o tratamientos específicos

## **ADVERTENCIA**

¡Los objetos magnetizables introducidos en el campo magnético se convierten en provectiles!

El paciente y el usuario pueden sufrir lesiones

 $\diamond$  No utilice dispositivos de reanimación, por ejemplo, desfibriladores o botellas de oxígeno, en la sala de examen.

 $\diamond$  No utilice carros de transporte, camas móviles, camillas, etc. que estén compuestas de piezas magnetizables.

◇ No vista o lleve encima ningún objeto magnetizable, por ejemplo, relojes, plumas, tijeras, etc.

 $\Diamond$  Sólo deben usarse con el sistema RM aquellos accesorios, piezas sujetas a desgaste y artículos desechables cuya compatibilidad con RM esté demostrada.

 $\diamond$  Utilice sólo dispositivos y herramientas compatibles con RM.

 $\diamond$  El trabajo de mantenímiento del sistema RM sólo debe realizarlo el Servicio Técnico de Siemens.

 $\diamond$  Asegúrese de que únicamente el personal autorizado, p. ej. electricistas o personal de limpieza, entra en el área de control (zona de exclusión de 0,5 mT).

◇ Mantenga cerrada la puerta de la sala de examen.

Fallo de dispositivos Las densidades del flujo magnético superiores a 0.5 mT pueden interferir con los implantes electrónicos y otros dispositivos. El campo magnético principal puede influir e incluso destruir los soportes de datos electrónicos, tales como tarjetas de crédito, discos duros, tarjetas de identificación con bandas magnética y/o cintas magnéticas, disquetes o calculadoras de bolsillo, y chips RFID (identificación por radiofrecuencia).

#### Combinaciones con otros sistemas, accesorios

Entre otros, pueden surgir los siguientes peligros o complicaciones si se usan productos de terceros durante los exámenes RM:

□ Calentamiento de los cables del sistema o de los cables de conexión

- T Interferencia con la calidad de la imagen de RM
- $\Box$  Fallos de los productos de terceros fabricantes

Ing. JORGE EUILLADES

Manual de instrucciones

Página 28 de 51

EMAENS S.A.

![](_page_34_Picture_0.jpeg)

![](_page_34_Picture_1.jpeg)

Si el sistema RM se combina con otros sistemas o componentes, debe asegurarse de que la combinación planificada y la disposición de los cables no afecte a la seguridad de los pacientes, el personal, o el entorno.

Asegúrese de que los dispositivos usados en la sala de examen son compatibles con la intensidad de campo del sistema RM. Los dispositivos compatibles con los sistemas de 1,5 T pueden ser inadecuados para los sistemas de 3 T.

 $\Diamond$  Contacte con el Servicio Técnico de Siemens antes de combinar el sistema RM con otros dispositivos.

 $\diamond$  Compruebe la compatibilidad con RM, y siga las instrucciones del Servicio Técnico de Siemens.

## In terferencias

El campo RF o el campo magnético periférico del sistema RM pueden perturbar los equipos periféricos (p. ej, equipos de vigilancia del paciente, de reanimación o de cuidados de urgencia) no especificados o recomendados para su uso en el entorno de MRI, incluida la sala de exploración. Estos equipos también pueden perturbar el funcionamiento del sistema RM.

## Seguro con RM

Los productos seguros con RM son aquellos que no entrañan riesgos adicionales para el paciente o para el personal dentro del ámbito del sistema RM. Pueden reducir la calidad de la información de diagnóstico.

3 7. Las instrucciones necesarias en caso de rotura del envase protector de la esterilidad y si corresponde la indicación de los métodos adecuados de reesterilización NIA

3.8. Si un producto médico está destinado a reutilizarse, los datos sobre los procedimientos apropiados para la reutilización, incluida la limpieza, desinfección, el acondicionamiento y, en su caso, el método de esterilización si el producto debe ser reesterilizado, así como cualquier limitación respecto al número posible de reutilizaciones.

## Limpieza:

![](_page_34_Picture_13.jpeg)

Ing. JORGE EUILLADES<br>GERENTE DE VENTAS<br>GERENTE DE VENTAS<br>HEALTHCARE

THCARE FMENS S.A.

## Limpiar el monitor LCD y la pantalla de vídeo

El monitor LCO de syngo Acquisition Workplace y la pantalla de video se limpian de la misma manera.

 $\diamond$  Limpie el monitor LCD y la pantalla de vídeo cada dos meses.

 $\diamond$  Limpie el monitor y la pantalla de vídeo con un paño de microfibra.

 $\diamond$  Si el monitor LCD/pantalla de vídeo no puede limpiarse eficaz $f$ nente con el paño de microfibra: utilice un limpiador de ventanas. No use limpiador de ventanas en la carcasa del monitor.

 $\diamond$  Elimine inmediatamente las gotas de agua del monitor LCD y l**a** bantalla de vídeo.

- $\Diamond$  Evite rayar la superficie del monitor LCD y la pantalla de video.
- $\Diamond$  Evite los impactos contra el monitor LCD y la pantalla de vídeo.

El monitor LCD y la pantalla de vídeo son altamente sensibles al d**a**jão mecánico.

![](_page_35_Picture_0.jpeg)

![](_page_35_Picture_1.jpeg)

## Limpieza de los soportes de datos

 $\Leftrightarrow$  Limpie los soportes de datos sucios con un paño limpio (de algodón o microfibra).

 $\Leftrightarrow$  Al limpiar CD o DVD, siga las notas del fabricante.

## Limpiar los enchufes y conectores

 $\diamond$  Humedezca un paño suave con agua o con un limpiador doméstico diluido. No utilice ningún disolvente orgánico (p.ej. alcohol o acetona).

 $\Leftrightarrow$  Frote cuidadosamente los enchufes y conectores con el paño. No toque los contactos.

## Limpieza de las bobinas RF y las ayudas para la colocación

<> Limpie las bobinas RF y las ayudas para la colocación con limpiadores y desinfectantes convencionales. Siga las instrucciones del fabricante.

<> Para eliminar los residuos *no* emplee objetos duros o puntiagudos, como cuchillos o pinzas

No vierta limpiador sobre las superficies; use siempre un paño húmedo para limpiarlas.

## Limpieza de la mesa de paciente y las cintas

 $\diamond$  Limpie la mesa de paciente con un detergente líquido de uso doméstico.

 $\diamond$  Lave las cintas de la mesa de paciente a una temperatura de 60 °C.

<> Use desinfectanles comerciales. Sin embargo, *no* use soluciones con alcohol o acetona

## Limpiar y desinfectar los receptores

 $\Diamond$  No utilice limpiadores o desinfectantes que contengan alcohol o éter.

<> Para eliminar los reSiduos *no* emplee objetos duros o puntiagudos, como cuchillos o pinzas.

 $\Leftrightarrow$  Limpie los receptores con un producto de limpieza comercial.

 $\diamond$  Utilice un paño húmedo para la limpieza.

No sumerja los receptores en liquido limpiador

 $\diamond$  Desinfecte los receptores con un desinfectante comercial.

## Desinfectar los componentes del sistema

Los pulverizadores desinfectantes dañan los componentes electrónicos. Por este motivo, los componenles deben limpiarse únicamente con un paño casi seco.

 $\diamond$  Desinfecte los componentes del sistema con desinfectantes comerciales. Sin embargo, no use soluciones con alcohol.

Siemens no ha probado los posibles efectos dañinos sobre las superficies de los desinfectantes con alcohol, alcalinos o basados en fenol-alcalinos. Evite desinfectar los componentes del sistema con estas sustancias.

## Cuidado y limpieza de los suelos

No utilice los siguientes productos de cuidado o limpieza

- O Pulverizadores
- O Productos de cuidado o limpieza basados en silicio
- $\Box$  Productos de cuidado o limpieza con sustancias que liberen amoníaco

Manual de instrucciones Ing. JORGE EUILLADES GERENTE DE VENTAS **EALTHCARE** MENS S.A. Página 30 de 51

![](_page_36_Picture_0.jpeg)

o Productos de cuidado o limpieza que destruyan las propiedades antiestáticas del revestimiento del suelo

 $\Diamond$  Utilice productos de cuidado o limpieza comerciales para el suelo. Siga las instrucciones del fabricante.

3 9 Información sobre cualquier tratamiento o procedimiento adicional que deba realizarse antes de utilizar el producto médico (por ejemplo, esterilización, montaje final, entre otros;

Entrenamiento e información a los empleados

Los empleados de RM son las personas (p. ej., operador, personal) que trabajan en el área de acceso restringido o en el entorno RM. El propietario del sistema es responsable de asegurarse de que sólo trabajen con el sistema RM empleados de RM y médicos entrenados y cualificados, y de que realicen todas las tareas de forma segura, eficaz y minimizando la exposición al campo electromagnético. Además, el sistema RM sólo se debe usar para los fines que le son propios.

El sistema RM incluye un interruptor de llave para evitar la conexión no autorizada.

Informar a los trabajadores de RM

Todo el personal de RM debe leer y comprender el manual del operador, especialmente el capítulo de seguridad, antes de trabajar con el sistema RM. Los consejos sobre seguridad respecto a los campos magnéticos deben servir también para los empleados de RM Comprender la segundad en RM es especialmente importante para las personas que solo trabajan en el entorno RM ocasionalmente.

El personal debe poner especial atención a los siguientes aspectos:

• Efectos del campo

- Efectos especiales de los campos magnéticos de 3 T como mareo, vértigo y sabor metálico, especialmente al mover la cabeza con rapidez dentro o cerca del equipo RM

- Efectos en Implantes electrónicos y/o conductores de la electricidad

- Posibles efectos en empleadas de RM embarazadas (posible aplicación de las leyes locales)

• Compatibilidad del equipo con RM, especialmente respecto a los valores de BO en los campos magnéticos de 3T

• Protección auditiva:

- Uso de protección auditiva al trabajar en el área de acceso controlado durante la exploración si el nivel sonoro excede los 99 dB(A)

- Entrenamiento necesario para aplicar correctamente la protección auditiva, especialmente cuando no pueden usarse los auriculares estándar (por ejemplo, con neonatos y bebes)

El operador debe respetar especialmente:

• La información de posicionamiento de los pacientes (para evitar bucles de corriente y quemaduras)

• Introducir con cuidado el peso, la posición y la orientación del paciente

• Posible estimulación nerviosa periférica en pacientes y empleados de RM debida al Modo de funcionamiento controlado de primer nivel

Cursos para empleados y médicos de RM

Se debe instruir al personal y a los médicos en el uso seguro y eficaz de los sistemas RM. El curso debe incluir los siguientes temas:

■ Tratamiento médico de urgencias

• Área de acceso restringido

**Manual de instrucciones** 

Ing. JORGE EUILLADES. **GERENTE DE VENTAS<br>HEALTHCARE** 

**SIE NSS.A. Página31de51** 

![](_page_37_Picture_0.jpeg)

![](_page_37_Picture_1.jpeg)

- Interruptores de emergencia
- Medidas preventivas contra incendios
- Plan de emergencia en caso de extinción
- Prevención de peligros relacionados con la fuerza magnética

El médico debe completar un curso especial sobre la interpretación de las imágenes.

## Examen preliminar de empleados de RM y pacientes

Para reducir los riesgos durante la exposición al campo magnético, todos los pacientes y empleados de RM deben someterse a un examen preliminar para evitar accidentes y establecer las medidas de seguridad. Por lo tanto, el operador debe establecer un programa de examen preliminar que ayude al usuario a identificar a los pacientes y empleados de RM en riesgo. Esto se aplica especialmente a los pacientes y empleados de RM que corren peligro por su actividad profesional, historial médico, estado de salud y por los efectos del equipo RM, tales como:

- **·** Pacientes y empleados de RM:
- con Implantes o con maquillaje permanente
- con fragmentos de metal incrustados debido a actividades militares
- embarazadas
- Pacientes'
- con contraindicaciones típicas

- con una probabilidad mayor que la normal de necesitar tratamiento médico de urgencia en general y también en el Modo de funcionamiento controlado de primer nivel

Sala de examen y condiciones ambientales

Protección contra explosiones: El sistema RM no está diseñado para funcionar en áreas expuestas a gases anestésicos explosivos.

Interruptores de emergencia: La tensión del sistema RM se puede desconectar con un interruptor de Desconexión (Desc. sistema o Desconexión de emergencia) instalado in situ. El interruptor se puede usar para parar la exploración inmediatamente en caso de emergencia La instalación de la sala debe cumplir la norma VDE 0100-710 y/o las leyes nacionales.

La extinción del iman se puede iniciar con el interruptor Paro del imán. Este interruptor también esta instalado in situ.

#### Planes de emergencia

Se deben realizar preparativos específicos para las posibles emergencias Esto incluye la creación de planes de emergencia (instrucciones de comportamiento/situaciones de rescate) para prevenir un comportamiento incorrecto en circunstancias especiales.

Acceso a la sala de examen: Deben existir rutas de escape del edificio, y estar bien señalizadas.

Las rutas de escape no deben estar obstruidas.

 $\blacklozenge$  Establezca procedimientos para abrir la puerta en caso de emergencia (p. ej., si la manivela de la puerta falla).

◆Asegúrese de disponer de herramientas para abrir la puerta en caso de emergencia.

 $\triangle$  Asegúrese de que la ventana de la sala de exploración se pueda usar como ruta de escape en caso de emergencia.

#### Procedimientos de emergencia

Se deben definir instrucciones de comportamiento en situaciones de emergencia para asegurar la seguridad de los pacientes. Para ello se deb $\oint$ ncluir los peligros específicos de la RM (p. ej., la presencia de un campo magnético). Juntilabres

Manual de instrucciones and  $\left| \right|$  Página 32 de 51

GERENTE DE VENTAS AL HCARE SIEMENS S.A.

![](_page_38_Picture_0.jpeg)

Entre otras cosas. las instrucciones deben indicar la forma más rápida de alejar al paciente de la influencia del imán en casos de emergencia (desconectando el imán si fuese necesario). Las instrucciones deben indicar también las medidas para asegurar una rápida asistencia médica.

Pacientes y empleados de RM con peligro especial

Como medida especial, se debe disponer de un control del paciente y de un plan para usar equipos de urgencia lejos de la influencia del imán con los pacientes que corran más peligro de lo normal, como

- Pacientes susceptibles de un colapso cardiovascular
- Pacientes propensos a sufrir un ataque

• Pacientes con un riesgo especialmente alto de ataques al corazón y otros problemas cardiacos

- Pacientes con capacidad termorreguladora limitada
- **Pacientes con claustrofobia**

• Pacientes inconscientes, anestesiados o confusos, o pacientes incapaces de comunicarse normalmente por otras razones

3.10. Cuando un producto médico emita radiaciones con fines médicos, la información relativa a la naturaleza, tipo, intensidad y distribución de dicha radiación debe ser descripta

3. 11. Las precauciones que deban adoptarse en caso de cambios del funcionamiento del producto médico

#### Artefactos y errores de formación de imagen

Debido a su magnetizabilidad, los objetos extraños en la zona de la abertura del imán provocan intensas distorsiones locales del campo magnético y, por tanto, gran cantidad de artefactos de imagen Dependiendo del nivel de distorsión, el diagnóstico puede resultar dificil, muy complicado o imposible.

Causas: Los artefactos y errores de formación de imagen se enumeran de acuerdo con su fuente de error:

O Errores de formación de imagen/artefactos relacionados con el sistema

O Errores de formación de imagen/artefactos relacionados con el paciente

O Errores de formación de imagen/artefactos relacionados con el usuario

Los artefactos y errores de formación de imagen relacionados con el usuario y el paciente pueden evitarse en gran medida si se dan instrucciones al paciente y si el paciente y el personal proceden de forma adecuada.

#### Errores de formación de imagen/artefactos relacionados con el sistema

La imagen RM puede mostrar artefactos y errores de formación de i $\sharp$ hagen relacionados con el sistema, por muy bien que éste se prepare.

 $\Diamond$  Si se repite con frecuencia el mismo artefacto o error de formación de imagen, documente el caso y envielo al Servicio Técnico de Siemens.

## PRECAUCiÓN

iArtefactos causados por campos magnéticos de 3 Tesla!

![](_page_38_Picture_25.jpeg)

Página 33 de 5 J

N/A

![](_page_39_Picture_0.jpeg)

## Diagnóstico incorrecto

<> Únicamente los médicos formados en RM deben interpretar las imágenes RM. Deben estar especialmente entrenados para reconocer los artefactos creados por un campo magnético de 3 teslas

ilnterferencias en la señal de RF provocadas por accesorios incompatibles con RM, p. ej, dispositivos de vigilancia del paciente!

## Rayas y puntos brillantes en la imagen RM

 $\diamond$  Utilice sólo dispositivos compatibles con RM.

<> Mantenga cerrada la puerta de la sala de examen.

<> Cambie el ancho de banda de la secuencia RM.

 $\diamond$  Siempre que sea posible, utilice bobinas locales para el examen RM.

iFase de la señal RM ajustada incorrectamente'

## La estructura se muestra en una posición equivocada

 $\Diamond$  Repita la medición de la estructura en cuestión utilizando un segundo corte ortogonal, y compruebe si la posición de la estructura es o no reproducible.

,Alteración local de la sensibilidad de las bobinas locales'

## Fluctuaciones continuas en el brillo de la imagen RM

 $\diamond$  Siempre que sea posible, utilice la bobina local cuyas características transmisoras la hagan idónea para el "FOV" deseado.

<> Utilice el filtro de normalización

## PRECAUCiÓN

iErrores de brillo estáticos y/o estacionarios en el monitor LCDI

## Diagnóstico incorrecto

 $\diamond$  Cambie la imagen para asegurarse de que la imagen RM no muestra diferencias de brillo, puntos, o zonas borrosas.

 $\diamond$  Compruebe los objetos brillantes por si producen brillo residual.

 $\Diamond$  Mire el monitor LCD sólo cuando esté centrado y en posición vertical.

## PRECAUCiÓN

iFalta de linealidad espacial del campo de gradiente e inhomogeneidad del campo magnético estático'

## Distorsiones en forma de cojin o barril y/o pérdida de señal en los márgenes de la imagen RM

<> Ejecute la corrección de distorsión.

 $\diamond$  Posicione la región que se va a explorar lo más cercana posible al isg¢entro del imán.

<> Utilice los fantomas para las mediciones de control de calidad.

iDatos de localización incorrectos por falta de linealidad espacial del campo de gradiente e inhomogeneidad del campo magnético estático!

## Planificación estereotáctica incorrecta

 $\diamond$  Tenga en cuenta los errores de localización al planificar las intervenciones estereotácticas.

En caso de emergencia

**"ng. JORGE EUILLADES**<br>GERENTE DE VENTAS HEALTHCARE SIEMENS S.A.<br>I Página 34 de 51

![](_page_40_Picture_0.jpeg)

 $\diamond$  Antes de trabaiar con el sistema, familiarícese con la función y localización de los interruptores de desconexión de emergencia instalados.

 $\diamond$  Todos los accidentes que produzcan lesiones al personal han de notificarse inmediatamente a las autoridades competentes o a la compañía de seguros.

 $\diamond$  Respete los planes de emergencia establecidos (p. ei., plan de emergencia en caso de accidentes con refrigerante, plan de emergencia en caso de incendio).

![](_page_40_Picture_101.jpeg)

## Interruptores de emergencia

El sistema RM tiene distintos tipos de interruptores de emergencia

## Interruptor de Paro del imán

El interruptor de Paro del imán provoca una extinción controlada del imán (desconexión del campo magnético). El sistema RM no está desconectado de la alimentación. Hay dos versiones del interruptor de Paro del imán en el sistema RM: como interruptor individual y como componente integral de la caja de alarmas. Los interruptores también pueden instalarse en otros lugares del sistema RM.

Tras pulsar el interruptor de Paro del imán, se dispara una alarma en la caja de alarmas. Se encenderá el LED de Paro del imán, y sonará una señal de alarma. Como regla, es necesario llamar al Servicio Técnico de Siemens tras un quench. Sólo el Servicio Técnico de Siemens puede volver a poner en servicio el imán.

#### Botón de Paro de la mesa

El botón Paro de la mesa se utiliza para interrumpir el desplazamiento a motor de la mesa. Esta situado en la unidad de control y en el intercomunicador.

#### **ADVERTENCIA**

¡Urgencia médica durante las mediciones RM!

#### Peligro de muerte del paciente

♦ Finalice la medición inmediatamente.

 $\diamond$  Saque a los pacientes de la sala de examen para su tratamiento a menos que tenga la certeza de que el equipo médico necesario es apropiado para su uso en el interior de una sala de RM.

 $\diamond$  No almacene o utilice tanques de oxígeno, desfibriladores, y demás herramientas auxiliares de reanimación en la sala de examen.

## Planes de emergencia

Ing JIMMOR EUILLADES GENERIE DE VENTAS HEALTHCARE SIEMENS S.A.

![](_page_41_Picture_0.jpeg)

Se deben realizar preparativos específicos para las posibles emergencias. Esto incluye la creación de planes de emergencia (instrucciones de comportamiento/situaciones de rescate) para prevenir un comportamiento incorrecto en circunstancias especiales.

#### Acceso a la sala de examen

Deben existir rutas de escape del edificio, y estar bien señalizadas. Las rutas de escape no deben estar obstruidas.

Establezca procedimientos para abrir la puerta en caso de emergencia (p. ej., si la manivela de la puerta falla).

Asegurese de disponer de herramientas para abrir la puerta en caso de emergencia.

Asegurese de que la ventana de la sala de exploración se pueda usar como ruta de escape en caso de emergencia.

## ADVERTENCIAi La puerta RF no funciona adecuadamentel No es posible acceder a la sala de examen o abandonarla libremente en caso de emergencia

Asegurese de que la puerta RF se compruebe y mantenga regularmente.

## Línea de ventilación defectuosa

Si la línea de ventilación falla parcial o totalmente, entrará helio gaseoso en la sala de examen. En este caso, la unidad de aire acondicionado no podrá intercambiar suficiente aire y pueden producirse las siguientes situaciones peligrosas:

- Mala visibilidad debido a la densa niebla en la zona superior de la sala
- Aumento de la presión en la sala de examen
- Hipotermia y riesgo de asfixia (p. ej. en caso de grandes fugas)

El salvamento deben realizarlo al menos dos personas, debido a los graves peligros que entrañan la hipotermia y la asfixia graves. Las personas que no estén involucradas directamente en el salvamento deben abandonar tanto la sala de examen como las habitaciones adyacentes. El uso de filtros (máscara de gas) que no dispongan de una fuente autónoma de oxígeno no protege de la asfixia por helio.

Debe establecerse un plan de emergencia para asegurar una conducta correcta en estas condiciones peligrosas.

3.12. Las precauciones que deban adoptarse en lo que respecta a la exposición, en condiciones ambientales razonablemente previsibles, a campos magnéticos, a influencias eléctricas externas, a descargas electrostáticas, a la presión o a variaciones de presión, a la aceleración a fuentes térmicas de ignición, entre otras

Campos electromagnéticos: La línea de 0,5 mT de la sala de examen *f***h**arca el área de acceso restringido del campo RF. Deben establecerse reglas adecuad**a**s para controlar el acceso a esta área. Por lo tanto, tenga en cuenta los riesgos poten**cí**ales provocados por la atracción de objetos magnetizables o por la torsión de dichos materiales. Considere también que las personas que entren accidentalmente en el área pueden verse afectadas por un posible fallo de los implantes médicos (como marcapasos).

Más allá del área de acceso restringido del campo RF, llas interferencias electromagnéticas cumplen los requisitos establecidos en IEC 60601{1-2.

Los límites de exposición del personal de RM a campos magnéticos estáticos y variables en el tiempo puede estar regulada por las leyes locales. Las empleadas de RM embarazadas deben tomar precauciones especiales, aunque no existe evidencia

Manual de instrucciones

ng. JORGE EUILLADES<br>- GERENTE DE VENTAS HFALTHCARE – Página 36 de 51<br>S EMENS S.A.

![](_page_42_Picture_0.jpeg)

![](_page_42_Picture_1.jpeg)

epidemiológica de efectos negativos para la salud (puede que haya leyes locales aplicables). Puede que los límites no se apliquen a las empleadas de RM embarazadas. Además, en algunos países puede ser necesario aplicar al feto el límite "de la población deneral".

Ruido producido: Quizá las leves locales regulen la exposición de los empleados de RM al ruido. Por la seguridad del médico y de los empleados de RM, el operador debe asegurarse de que el nivel acústico en la consola de mando está limitado según la normativa local.

En equipos RM que producen ruido por encima de 99 dB(A), la presión acústica se mide según IEC 60601-2-33:2002, 26e) (peor caso acústico) y 26g), usando un indicador especial de nivel de ruido.

Láser: El localizador láser incluye dos láseres de la Clase 2M según IEC60825-1:20071 (Clase II según US CDRH).

Control por vídeo: Puede que las leyes locales regulen el etiquetado. El operador es responsable de cumplir estas leves si se instala un sistema de vídeo.

Dispositivos compatibles con RM: El propietario del sistema es responsable del control fisiológico y de los dispositivos sensores.

Para probar de forma general el funcionamiento adecuado del equipo periférico, se dispone de un protocolo de compatibilidad. Los fabricantes de equipos periféricos deben usar este protocolo de compatibilidad de Siemens para probar la funcionalidad de los equipos.

Campo magnético periférico y área de control: Esta tabla muestra los efectos del campo magnético sobre los dispositivos situados cerca del imán y las distancias de seguridad necesarias. Observe las distancias mínimas que hay que respetar, referidas al centro de los ejes X, Y, Z del imán.

![](_page_42_Picture_80.jpeg)

Contornos de campo isoitensos, gradientes de campo isoestáticos y productos iguales de intensidad de campo por gradiente de campo

Ing. JORGE EUILLADES SIEMENS S.A. Página 37 de 51

![](_page_43_Picture_0.jpeg)

Las figuras muestran las lineas de igual densidad de flujo magnético (en tesla), comenzando en el isocentro del imán con una intensidad de campo magnético de 3 T. La linea de 0,5 mT marca la zona de exclusión del campo magnético básico principal. Contornos de campo isointensos (vista en la dirección del eje del imán) El gráfico está referido al plano  $z = 0$ .

![](_page_43_Figure_2.jpeg)

Contornos de campo isointensos (vista lateral del imán) Las líneas del campo magnético de la vista lateral del imán son rotacionalmente simétricas con el eje Z

![](_page_43_Figure_4.jpeg)

![](_page_44_Picture_0.jpeg)

Contornos de campo isointensos (vista superior del imán) Las lineas del campo magnético de la vista superior del imán son rotacionalmente simétricas con el eje Z.

![](_page_44_Figure_2.jpeg)

Distribución espacial del campo magnético BO, del gradiente espacial y del producto del campo magnético BO por el gradiente espacial de BO

El origen de los diagramas está referido al isocentro del imán Las líneas de contorno pasan por el centro del imán.

Se muestra una vista lateral con la mesa de paciente, asi como una vista superior. La ubicación del valor más alto se muestra en cada diagrama identificada con fil. Campo magnético BO

Vista lateral

**Ing. JORGE EUILLADES**<br>**GERENTE DE VENTAS HE TliCAHE**  SIEMENS S.A.

1526

![](_page_45_Picture_1.jpeg)

![](_page_45_Figure_2.jpeg)

 $\overline{D}$ Ing. JONGE EUILLADES<br>
GERENTE DE VENTAS<br>
HEALTHCARE<br>
TEMENS S.A. Manual de instrucciones Página 40 de 51

![](_page_46_Picture_0.jpeg)

![](_page_46_Figure_1.jpeg)

![](_page_46_Figure_2.jpeg)

Gradiente espacial del campo magnético

La subida del campo magnético en función de la distancia al imán se expresa mediante el gradiente espacial de B0. Las figuras siguientes muestran líneas con el mismo gradiente.

![](_page_46_Figure_5.jpeg)

![](_page_47_Picture_0.jpeg)

**Film:** en esta ubicación se maximiza la fuerza ejercida sobre un objeto ferromagnético saturado magnéticamente

#### Vista superior

 $\mathbb{Z}$  en esta ubicación se maximiza la fuerza ejercida sobre un objeto ferromagnético saturado magnéticamente

Producto del campo magnético 80 por el gradiente espacial de 80 El producto del campo magnético 80 y el gradiente espacial de 80 sube notablemente cerca de la abertura del imán.

![](_page_47_Figure_5.jpeg)

![](_page_47_Picture_6.jpeg)

![](_page_48_Picture_0.jpeg)

## Vista lateral

![](_page_48_Figure_2.jpeg)

TE: en esta ubicación se maximiza la fuerza ejercida sobre un objeto diamagnético/paramagnético o sobre un material ferromagnético por debajo de su saturación magnética

ing. JORGE EUILLADES<br>GERENTE DE VENTAS<br>HEALTHCARE<br>SIEMENS S.A.

![](_page_49_Picture_0.jpeg)

Vista superior

![](_page_49_Figure_2.jpeg)

en esta ubicación se maximiza **la** fuerza ejercida sobre un objeto Ξ. diamagnético/paramagnético o sobre un material ferromagnético por debajo de su saturación magnética

## **Distribución del campo disperso de gradiente (relevante para valorar la exposición de los trabajadores de RM)**

Los diagramas muestran **la** distribución del campo magnético disperso del sistema de gradiente a **lo** largo del eje del paciente de MAGNETOM Skyra con el sistema de gradiente XQ o XJ, respectivamente, según los apartados 6.8.3 y 51.105.2.3 del estándar lEC 60601-2-33.

Ing. JORG EUILLADES HCARE HE  $\epsilon$ NS S.A. SI. Manual de instrucciones  $\sqrt{ }$  Página 44 de 51

![](_page_50_Picture_0.jpeg)

![](_page_50_Figure_1.jpeg)

Los campos magnéticos generados por cada uno de los tres ejes de gradiente ortogonales se calculan en una rejilla de coordenadas en la superficie de un cilindro virtual. El cilindro rodea al eje del paciente y comienza en el isocentro del imán. La rejilla se define por

un patrón de puntos en la superficie de un cilindro virtual de 70 cm de diámetro (es decir, el diámetro máx. del túnel);

 $\therefore$  puntos en círculos en la superficie del cilindro perpendiculares al eje del cilindro con una separación angular de 10 grados (es decir, 36 puntos en la circunferencia) y una separación axial de 4 cm.

Los valores del campo se calculan a las corrientes máximas tolerables por los amplificadores de gradiente. En cada punto del espacio, se calculan los vectores de campo generados por cada gradiente, se superponen y luego se calculan sus magnitudes. El valor máximo del campo en cada circulo se selecciona y se representa en el eje z.

Los valores dB/dt se pueden calcular dividiendo los valores del campo entre el tiempo de subida mínimo

![](_page_50_Picture_127.jpeg)

## Distribución de la potencia de RF (relevante para valorar la exposición de los trabajadores de RM)

El diagrama muestra la distribución de la potencia de RF a lo largo del eje del paciente de MAGNETOM Skyra, según los apartados 6.8.3 y 51.105.3.3 del estándar lEC 60601- 2-33.

Ing. E EUILLADES ENTE COLLADE EMENS S.A.

Manual de instrucciones Página 45 de **51** 

![](_page_51_Picture_0.jpeg)

![](_page_51_Figure_1.jpeg)

![](_page_51_Picture_35.jpeg)

 $\overline{\phantom{a}}$ Ing./JOAGE EUILLADES

Manual de instrucciones

Página 46 de 51

![](_page_52_Picture_0.jpeg)

![](_page_52_Picture_42.jpeg)

El campo de RF se calcula a lo largo de la línea central que comiénza en el isocentro del imán. La zona sombreada en gris indica la longitud del imán.

La relación  $B1(z)^2/B1(0)^2$  ofrece una estimación del peor caso de/contribución al SAR a una persona posicionada a una distancia z del isocentro. La vontribución al SAR es relativa al SAR aplicado a una persona en el centro del túnel del paciente.

Por ejemplo, una persona de pie delante del túnel del sistema/absorbe un máximo del 0,2% de la potencia de RF aplicada a un paciente explorado en/ $\epsilon$ l centro del túnel.

Ing. JORAE EUILLADES ĞEREN E DE VENTAS ALTHCARE  $H5$ SEMENS S.A.

Manual de instrucciones

Página 47 de 51

![](_page_53_Picture_0.jpeg)

## Guia y declaración del fabricante-inmunidad electromagnética

entorno. Ist ne oau us eb earstugeze edeb MR smeteis leb oinsuau o etneilo IE loisds esm El sistema RM está diseñado para us ora el entorno electromagnético especificado

![](_page_53_Picture_32.jpeg)

![](_page_53_Picture_33.jpeg)

 $1\,$ c əb $8\,$ frungaq  $1\,$ HEMENS 2.A.<br>HEALTHCARE<br>GERENTE DE VENTAS<br>ORGE CUILLADES

![](_page_53_Picture_8.jpeg)

![](_page_54_Picture_0.jpeg)

 $\Gamma$ 

![](_page_54_Picture_19.jpeg)

Т

![](_page_54_Picture_20.jpeg)

![](_page_54_Picture_3.jpeg)

![](_page_55_Picture_0.jpeg)

• Las fuerzas de los campos de transmisores fijos, tales como estaciones base para radioteléfonos (celulares, inalámbricos) y radios móviles de tierra, radio para aficionados, transmisiones de radio en AM y FM Y transmisiones de TV no pueden predecirse teóricamente con precisión. Para valorar el entorno electromagnético debido a un transmisor RF fijo, debe realizarse una medición in situ. Si la intensidad del campo medida en el lugar de uso del sistema RM excede el nivel de conformidad RF aplicable indicado anteriormente, debera observar el sistema RM con atención para verificar su funcionamiento normal.

Si se observa un funcionamiento anormal, se deben tomar medidas adicionales, como reorientar o cambiar la ubicación del sistema RM.

"En el rango de frecuencias de 150 kHz a 80 MHz, las intensidades de campo deben ser menores de 3 V/m.

3.13. Información suficiente sobre el medicamento o los medicamentos que el producto médico de que trate esté destinado a administrar, incluida cualquier restricción en la elección de sustancias que se puedan suministrar N/A

#### 3.14. Eliminación

Eliminación del equipo

Al eliminar el equipo o partes del mismo, debe respetarse la legislación actual de protección del medio ambiente.

Ejemplos de componentes potencialmente peligrosos para el medio ambiente:

- Acumuladores y baterías
- Transformadores
- Condensadores
- Tubos de rayos catódicos
- Fantomas

Para mas detalles, contacte con el representante local del Servicio de Atención al Cliente o con la oficina regional de Siemens.

AVISO: Los componentes del sistema que puedan ser peligrosos para las personas o el medio ambiente deben eliminarse cuidadosamente y respetando la legislación vigente. Póngase en contacto con el Servicio Técnico de Siemens si tiene preguntas sobre la devolución y eliminación del sistema RM o sus componentes y accesorios.

Embalaje: Siemens AG está obligada a aceptar la devolución del material de embalaje. <> Póngase en contacto con el Servicio Técnico de Siemens para resolver las cuestiones relativas a la devolución y subsiguiente eliminación del material de embalaje.  $\diamond$  Observe la normativa del país.

Baterías y acumuladores: Siemens AG está obligada a aceptar la devolución de las baterias y acumuladores.

◆ Póngase en contacto con el Servicio Técnico de Siemens para resolver las cuestiones relativas a la devolución y eliminación de las baterías y acumulado es.

 $\diamond$  Observe la normativa del país.

'''g. JOR(,f' ElJlI.LADES GERENTE**/**DE VENTAS **HEAVTHCARE** SIEMENS S.A.

Manual de instrucciones **A Página 50 de 51** 

![](_page_56_Picture_0.jpeg)

![](_page_56_Picture_1.jpeg)

3.15. Los medicamentos incluidos en el producto médico como parte integrante mismo, conforme al item 7.3. del Anexo de la Resolución GMC Nº 72/98 que dispone sobre los Requisitos Esenciales de Seguridad y Eficacia de los productos médicos. N/A

3.16. El grado de precisión atribuido a los productos médicos de medición. N/A

![](_page_56_Picture_4.jpeg)

Ing. JORGE HUILLADES<br>GERENTE VE VENTAS<br>HEALTHCARE<br>SIEMENS S.A. **Manual de instrucciones Página 51 de 51** 

![](_page_57_Picture_1.jpeg)

## ANEXO III

#### CERTIFICADO

Expediente NO: 1-47-21249/11-6

El Interventor de la Administración Nacional de Medicamentos, Alimentos y certifica que, mediante la Tecnología Médica (ANMAT) certifica que, mediante la Disposición N° ................... , Y de acuerdo a lo solicitado por Siemens S.A. se autorizó la inscripción en el Registro Nacional de Productores y Productos de Tecnología Médica (RPPTM), de un nuevo producto con los siguientes datos identificatorios característicos:

Nombre descriptivo: Sistemas de Resonancia Magnética 3 Tesla para cuerpo entero

Código de identificación y nombre técnico UMDNS: 16-260 Sistemas de Exploración, de imagen por resonancia magnética.

Marca del producto médico: Siemens

Clase de Riesgo: Clase <sup>11</sup>

Indicación/es autorizada/s: adquisición de imágenes por resonancia magnética del cuerpo entero, incluyendo técnicas de espectroscopia.

Modelo/s:

Magnetom Skyra, Magnetom Verio, Magnetom Trio, Magnetom Trio A Tim System.

Condición de expendio: venta exclusiva a profesionales o instituciones sanitarias.

Nombre del fabricante: Siemens AG

Lugar/es de elaboración: Wittelsbacherplatz 2-DE-80333, Muenchen, Alemania.

Se extiende a Siemens S.A. el Certificado PM-1074-103, en la Ciudad de Buenos Aires, a  $\ldots \ldots 1.5$ .MAR. $?$  $0$ ... $\ldots$ , siendo su vigencia por cinco (5) años a contar de la fecha de su emisión.

DISPOSICIÓN Nº  $1529$ *c3------*

Dr. OTTO A. ORSINGHER **Dr. OTTO A. CHORNATE**  $A^{N+1}$